# **Sun Java SystemWeb Server 7.0 Update 3 Release Notes**

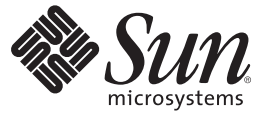

Sun Microsystems, Inc. 4150 Network Circle Santa Clara, CA 95054 U.S.A.

Part No: 820–4848 June 2008

Copyright 2009 Sun Microsystems, Inc. 4150 Network Circle, Santa Clara, CA 95054 U.S.A. All rights reserved.

Sun Microsystems, Inc. has intellectual property rights relating to technology embodied in the product that is described in this document. In particular, and without limitation, these intellectual property rights may include one or more U.S. patents or pending patent applications in the U.S. and in other countries.

U.S. Government Rights – Commercial software. Government users are subject to the Sun Microsystems, Inc. standard license agreement and applicable provisions of the FAR and its supplements.

This distribution may include materials developed by third parties.

Parts of the product may be derived from Berkeley BSD systems, licensed from the University of California. UNIX is a registered trademark in the U.S. and other countries, exclusively licensed through X/Open Company, Ltd.

Sun, Sun Microsystems, the Sun logo, the Solaris logo, the Java Coffee Cup logo, docs.sun.com, SPARC, N1. JSP, JDBC, NetBeans, Java, and Solaris are trademarks or registered trademarks of Sun Microsystems, Inc. or its subsidiaries in the U.S. and other countries. All SPARC trademarks are used under license and are trademarks or registered trademarks of SPARC International, Inc. in the U.S. and other countries. Products bearing SPARC trademarks are based upon an architecture developed by Sun Microsystems, Inc.

The OPEN LOOK and Sun<sup>TM</sup> Graphical User Interface was developed by Sun Microsystems, Inc. for its users and licensees. Sun acknowledges the pioneering efforts of Xerox in researching and developing the concept of visual or graphical user interfaces for the computer industry. Sun holds a non-exclusive license from Xerox to the Xerox Graphical User Interface, which license also covers Sun's licensees who implement OPEN LOOK GUIs and otherwise comply with Sun's written license agreements.

Products covered by and information contained in this publication are controlled by U.S. Export Control laws and may be subject to the export or import laws in other countries. Nuclear, missile, chemical or biological weapons or nuclear maritime end uses or end users, whether direct or indirect, are strictly prohibited. Export or reexport to countries subject to U.S. embargo or to entities identified on U.S. export exclusion lists, including, but not limited to, the denied persons and specially designated nationals lists is strictly prohibited.

DOCUMENTATION IS PROVIDED "AS IS" AND ALL EXPRESS OR IMPLIED CONDITIONS, REPRESENTATIONS AND WARRANTIES, INCLUDING ANY IMPLIED WARRANTY OF MERCHANTABILITY, FITNESS FOR A PARTICULAR PURPOSE OR NON-INFRINGEMENT, ARE DISCLAIMED, EXCEPT TO THE EXTENT THAT SUCH DISCLAIMERS ARE HELD TO BE LEGALLY INVALID.

Copyright 2009 Sun Microsystems, Inc. 4150 Network Circle, Santa Clara, CA 95054 U.S.A. Tous droits réservés.

Sun Microsystems, Inc. détient les droits de propriété intellectuelle relatifs à la technologie incorporée dans le produit qui est décrit dans ce document. En particulier, et ce sans limitation, ces droits de propriété intellectuelle peuvent inclure un ou plusieurs brevets américains ou des applications de brevet en attente aux Etats-Unis et dans d'autres pays.

Cette distribution peut comprendre des composants développés par des tierces personnes.

Certaines composants de ce produit peuvent être dérivées du logiciel Berkeley BSD, licenciés par l'Université de Californie. UNIX est une marque déposée aux Etats-Unis et dans d'autres pays; elle est licenciée exclusivement par X/Open Company, Ltd.

Sun, Sun Microsystems, le logo Sun, le logo Solaris, le logo Java Coffee Cup, docs.sun.com, SPARC, N1. JSP, JDBC, NetBeans, Java et Solaris sont des marques de fabrique ou des marques déposées de Sun Microsystems, Inc., ou ses filiales, aux Etats-Unis et dans d'autres pays. Toutes les marques SPARC sont utilisées sous licence et sont des marques de fabrique ou des marques déposées de SPARC International, Inc. aux Etats-Unis et dans d'autres pays. Les produits portant les marques SPARC sont basés sur une architecture développée par Sun Microsystems, Inc.

L'interface d'utilisation graphique OPEN LOOK et Sun a été développée par Sun Microsystems, Inc. pour ses utilisateurs et licenciés. Sun reconnaît les efforts de pionniers de Xerox pour la recherche et le développement du concept des interfaces d'utilisation visuelle ou graphique pour l'industrie de l'informatique. Sun détient une licence non exclusive de Xerox sur l'interface d'utilisation graphique Xerox, cette licence couvrant également les licenciés de Sun qui mettent en place l'interface d'utilisation graphique OPEN LOOK et qui, en outre, se conforment aux licences écrites de Sun.

Les produits qui font l'objet de cette publication et les informations qu'il contient sont régis par la legislation américaine en matière de contrôle des exportations et peuvent être soumis au droit d'autres pays dans le domaine des exportations et importations. Les utilisations finales, ou utilisateurs finaux, pour des armes nucléaires, des missiles, des armes chimiques ou biologiques ou pour le nucléaire maritime, directement ou indirectement, sont strictement interdites. Les exportations ou réexportations vers des pays sous embargo des Etats-Unis, ou vers des entités figurant sur les listes d'exclusion d'exportation américaines, y compris, mais de manière non exclusive, la liste de personnes qui font objet d'un ordre de ne pas participer, d'une façon directe ou indirecte, aux exportations des produits ou des services qui sont régis par la legislation américaine en matière de contrôle des exportations et la liste de ressortissants spécifiquement designés, sont rigoureusement interdites.

LA DOCUMENTATION EST FOURNIE "EN L'ETAT" ET TOUTES AUTRES CONDITIONS, DECLARATIONS ET GARANTIES EXPRESSES OU TACITES SONT FORMELLEMENT EXCLUES, DANS LA MESURE AUTORISEE PAR LA LOI APPLICABLE, Y COMPRIS NOTAMMENT TOUTE GARANTIE IMPLICITE RELATIVE A LA QUALITE MARCHANDE, A L'APTITUDE A UNE UTILISATION PARTICULIERE OU A L'ABSENCE DE CONTREFACON.

# Contents

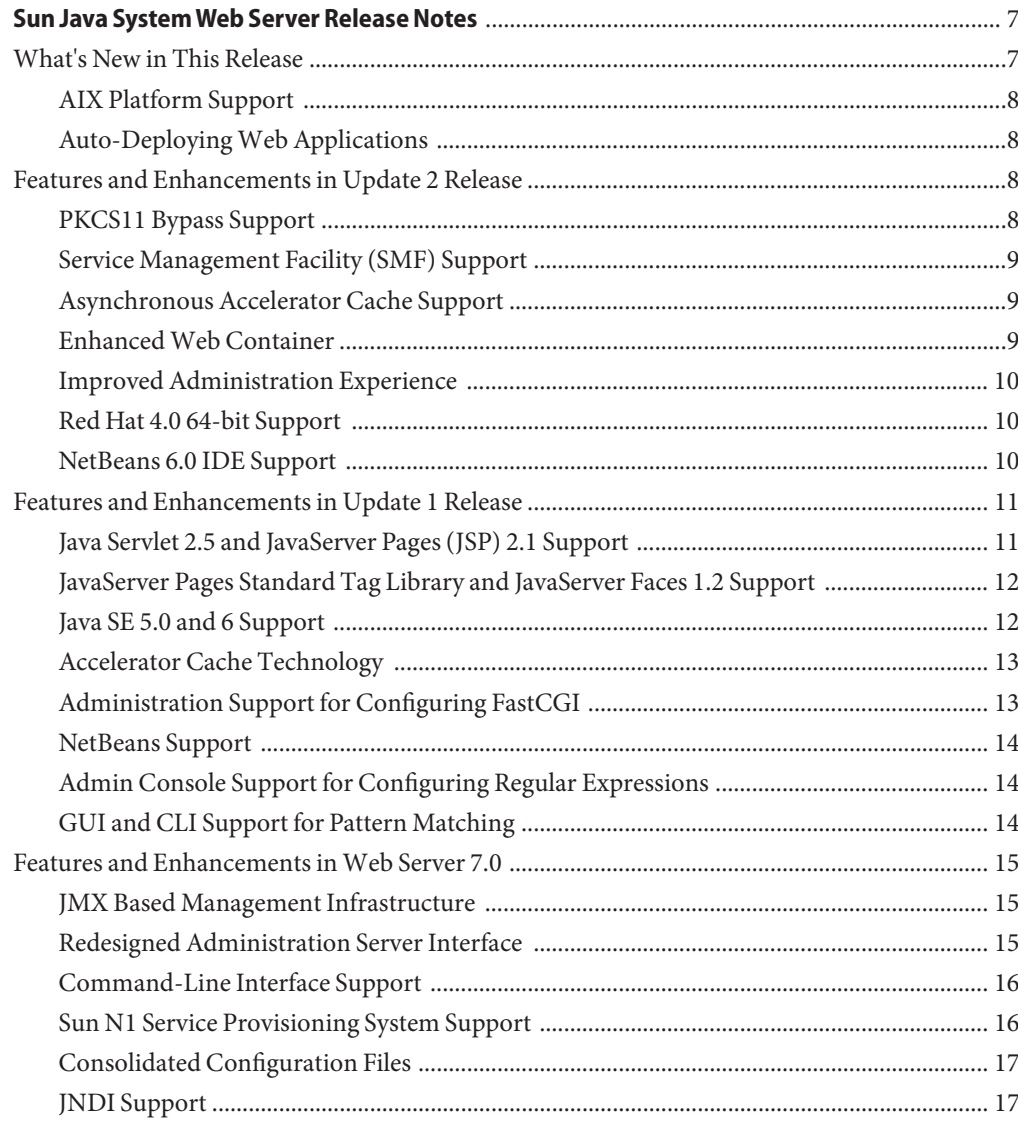

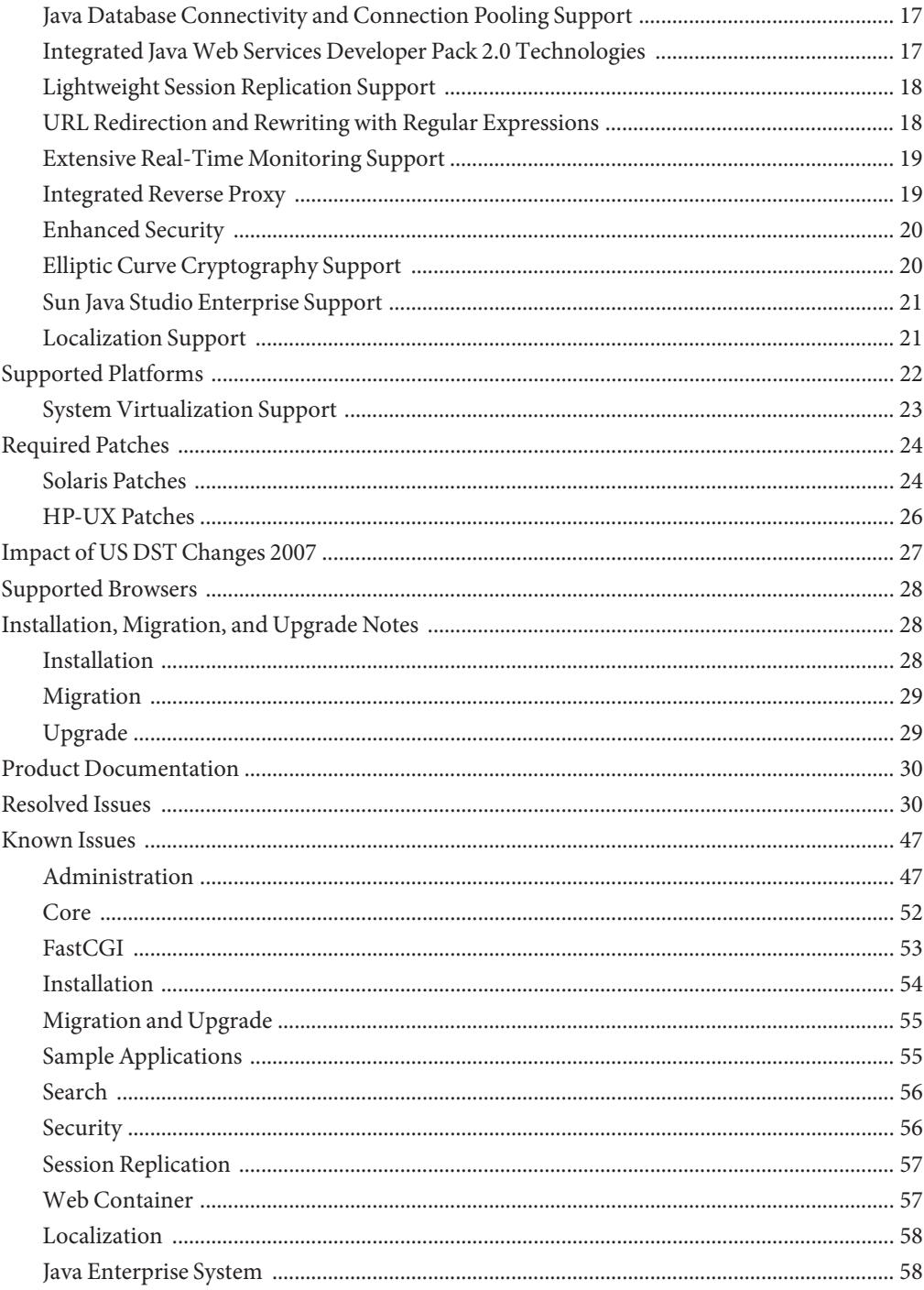

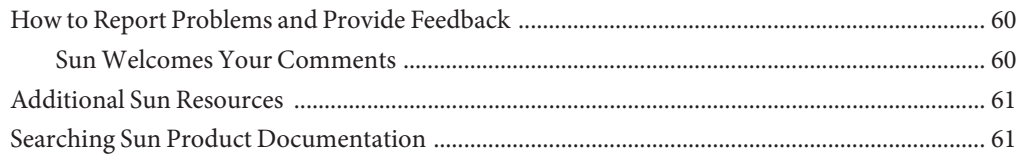

<span id="page-6-0"></span>These release notes contain important information about the Sun Java<sup>TM</sup> System Web Server 7.0 Update 3(Web Server) release. These notes address new features and enhancements, installation notes, known problems, and other late-breaking issues. Read this document before you begin using Web Server Update 3.

These release notes contain the following sections:

- "What's New in This Release" on page 7
- ["Features and Enhancements in Update 2 Release" on page 8](#page-7-0)
- ["Features and Enhancements in Update 1 Release" on page 11](#page-10-0)
- ["Features and Enhancements in Web Server 7.0" on page 15](#page-14-0)
- ["Supported Platforms" on page 22](#page-21-0)
- ["Required Patches" on page 24](#page-23-0)
- ["Impact of US DST Changes 2007" on page 27](#page-26-0)
- ["Supported Browsers" on page 28](#page-27-0)
- ["Installation, Migration, and Upgrade Notes" on page 28](#page-27-0)
- ["Product Documentation" on page 30](#page-29-0)
- ["Resolved Issues" on page 30](#page-29-0)
- ["Known Issues" on page 47](#page-46-0)
- ["How to Report Problems and Provide Feedback" on page 60](#page-59-0)
- ["Additional Sun Resources" on page 61](#page-60-0)
- ["Searching Sun Product Documentation" on page 61](#page-60-0)

### **What's New in This Release**

Web Server Update 3 is an update release to Web Server 7.0. In addition to the features and enhancements in Web Server 7.0 and Web Server 7.0 Update 1 and Update 2 releases, Web Server 7.0 Update 3 release brings the following value-additional features and enhancements to the product. New features and enhancements are described in the sections below.

## <span id="page-7-0"></span>**AIX Platform Support**

AIX 5.3 and 6.1 platform support has been provided in Web Server Update 3 release.

### **Auto-DeployingWeb Applications**

This Web Server update release introduces auto-deployment functionality that enables you to deploy one or more web applications, just by copying them to a designated directory. The server auto-deploys web applications that are in the form of web archives (.war files) or in a directory in which a web archive has been exploded.

For more information about auto-deployment feature in Web Server, see ["Auto-Deploying](http://docs.sun.com/doc/820-4845/ggttd?a=view) Web Applications" in *[Sun Java System Web Server 7.0 Update 3 Developer's Guide to Java Web](http://docs.sun.com/doc/820-4845/ggttd?a=view) [Applications](http://docs.sun.com/doc/820-4845/ggttd?a=view)*

### **Features and Enhancements in Update 2 Release**

Web Server Update 2 is an update release to Web Server 7.0. In addition to the features and enhancements in Web Server 7.0 and Web Server 7.0 Update 1 releases, Web Server 7.0 Update 2 release brings the following value-additional features and enhancements to the product. New features and enhancements are described in the sections below.

## **PKCS11 Bypass Support**

This Web Server update release introduces an option to instruct NSS to bypass the PKCS#11 layer during parts of the SSL/TLS processing. Bypassing the PKCS#11 layer improves performance. By default, the PKCS#11 layer is bypassed. At the time of server startup, the server queries each token holding a server key to verify that each token can support PKCS#11 bypass. If any of the tokens cannot support bypass, bypass is disabled. Therefore, no user action is required to take advantage of the performance benefits of the PKCS#11 bypass. The server automatically takes advantage of the bypass and automatically disables the bypass if the token cannot be used given the current configuration.

Web Server provides CLI and Admin Console support to enable or disable the bypass. For more information about how to enable or disable PKCS11 bypass using the Admin Console or the CLI, see ["To Enable and Bypass PKCS#11 Tokens" in](http://docs.sun.com/doc/820-4838/ggbef?a=view) *Sun Java System Web Server 7.0 Update 3 [Administrator's Guide](http://docs.sun.com/doc/820-4838/ggbef?a=view)*.

## <span id="page-8-0"></span>**Service Management Facility (SMF) Support**

This Web Server update release integrates with the Solaris 10 Service Management Facility for the Java platform (SMF). SMF is a new feature of the Solaris Operating System that creates a supported, unified model for services and service management on each Solaris system. It is a mechanism to define, deliver, and manage long-running application services for Solaris. A service is defined by a service manifest, an XML file which describes a service and any instances associated with that service.

For more information about SMF support in Web Server, see the ["Integrating Service](http://docs.sun.com/doc/820-4838/gfjcs?a=view) [Management Facility for the Java Platform with Web Server" in](http://docs.sun.com/doc/820-4838/gfjcs?a=view) *Sun Java System Web Server 7.0 [Update 3 Administrator's Guide](http://docs.sun.com/doc/820-4838/gfjcs?a=view)*.

## **Asynchronous Accelerator Cache Support**

This release of Web Server supports processing of requests that can be served from the accelerator cache asynchronously thereby improves the performance of the server. Value added features are:

- Handle dynamic reconfiguration
- Introduced flag AsyncAccelerator in the magnus.conf to turn off async cache.
- Requests are serviced through asynchronous accelerator to stats
- Batch up access log writes when requests are serviced by asynchronous accelerator

## **EnhancedWeb Container**

This Web Server update release introduces the ability to display the exception stack trace or JSP compiler errors in a browser. In the earlier releases of Web Server, when an exception occurs in the servlet container at the request time, a "Server Error"is displayed at the client without exposing internal application details. The exception is always logged in the error log with or without this feature enabled.

**Note –** Displaying exception stack trace or JSP compiler errors in a browser feature is not enabled by default. You can enable this feature through set-servlet-container-prop command or through the Display Exception checkbox in the Servlet Container tab of the Admin Console. This is useful for development purposes. It is strongly recommended not to enable this feature in production systems.

### <span id="page-9-0"></span>**Improved Administration Experience**

Administration experience is improved in this release of Web Server by introducing the following key features:

Roll Back Deployed Configuration Support

Web Server supports rolling back of deployed configuration. Web Server administration now enables administrators to take backups automatically on every deployed configuration. Using the administration CLI, it is possible to list backups and restore a specified backup.

Support To Set Administration Server Password

This release of Web Server enables you to reset the administration server's user password. However, this functionality works only locally on the administration server's node.

Support for Managing CA Certificates

Administration Console enables you to install, delete, filter CA certificates, Cert chain, and the CRLs. Additionally, the server also warns the users about the certificates that are about to expire.

Registration with Sun Connection

You can use the Admin Console or the Update Center to register the Web Server with Sun Connection. By registering the Web Server with Sun Connection you receive benefits such as:

- Patch information and bug updates
- News and events
- Support and training offerings

For information about the administration features, see the *[Sun Java System Web Server 7.0](http://docs.sun.com/doc/820-4838) [Update 3 Administrator's Guide](http://docs.sun.com/doc/820-4838)*.

## **Red Hat 4.0 64-bit Support**

Support for a 64-bit standalone version of Web Server is provided in this release. Web Server 7.0 64-bit Linux is a separate standalone only distribution and does not coexist with Web Server 7.0 32-bit Linux. Web Server 7.0 64-bit Linux requires 64-bit Java Development Kit 5.0 Update 12 or above. Both Administration Server and server instance are only 64-bit server. Migration from previous releases is not supported on Web Server 7.0 64-bit for Linux.

## **NetBeans 6.0 IDE Support**

This update release of Web Server provides support to connect to the NetBeans 6.0 IDE and allows users to develop, debug, and deploy applications to the web server. The NetBeans plug-in can be downloaded from the update center using the NetBeans 6.0 IDE.

**Note –** In addition to the support for NetBeans 6.0 IDE, Web Server provides support for NetBeans 5.0 and 5.5.1 versions of the IDE.

### <span id="page-10-0"></span>**Features and Enhancements in Update 1 Release**

Web Server 7.0 Update 1 is an update release to the major release of Web Server 7.0.

In addition to the features and enhancements in Web Server 7.0 listed later in these release notes, Web Server 7.0 Update 1 supports the Java Platform, Enterprise Edition (Java EE) 5.0 and Web 2.0 technologies. The details of these features and enhancements are described in the sections below.

- "Java Servlet 2.5 and JavaServer Pages (JSP) 2.1 Support" on page 11
- ["JavaServer Pages Standard Tag Library and JavaServer Faces 1.2 Support" on page 12](#page-11-0)
- ["Java SE 5.0 and 6 Support" on page 12](#page-11-0)
- ["Accelerator Cache Technology" on page 13](#page-12-0)
- ["Administration Support for Configuring FastCGI" on page 13](#page-12-0)
- ["NetBeans Support" on page 14](#page-13-0)
- ["Admin Console Support for Configuring Regular Expressions" on page 14](#page-13-0)
- ["GUI and CLI Support for Pattern Matching" on page 14](#page-13-0)

### **Java Servlet 2.5 and JavaServer Pages (JSP) 2.1 Support**

Web Server includes a Java Platform, Enterprise Edition (Java EE<sup>TM</sup>) 5 compliant implementation of the Java Servlet 2.5 and JavaServer Pages<sup>TM</sup> (JSP<sup>TM</sup>) 2.1 technology specifications. Web Server provides the flexibility and reliability needed to design and deploy web applications that comply with Java technology standards.

Java Servlet technology provides web developers with a simple, consistent mechanism for extending the functionality of a Web Server and for accessing existing business systems. JSP technology provides a simplified and a fast way to create dynamic web content. JSP technology enables rapid development of web-based applications that are server and platform-independent.

For information about these technologies, see [http://java.sun.com/javaee/5/docs/](http://java.sun.com/javaee/5/docs/tutorial/doc/) [tutorial/doc/](http://java.sun.com/javaee/5/docs/tutorial/doc/).

## <span id="page-11-0"></span>**JavaServer Pages Standard Tag Library and JavaServer Faces 1.2 Support**

The JavaServer Pages Standard Tag Library provides custom tags that encapsulate core functionality common to many web applications. JavaServer Pages Standard Tag Library has support for common, structural tasks such as iteration and conditionals. It provides tags for manipulating XML documents, internationalization tags, and SQL tags. It also provides a framework for integrating existing custom tags with JavaServer Pages Standard Tag Library tags.

Web Server supports JavaServer Faces<sup>™</sup> technology. JavaServer Faces is a user interface framework for building web applications.

For information about these technologies, see: [http://java.sun.com/j2ee/1.4/docs/](http://java.sun.com/j2ee/1.4/docs/tutorial/doc/index.html) [tutorial/doc/index.html](http://java.sun.com/j2ee/1.4/docs/tutorial/doc/index.html).

## **Java SE 5.0 and 6 Support**

Web Server supports the 32–bit version of the Java Platform, Standard Edition (Java SE<sup>TM</sup>) 5.0 and Java Platform, Standard Edition (Java SE) 6. For the 64-bit version of Web Server, the 64–bit version of Java Development Kit (JDK<sup>TM</sup>) software support is available.

JDK 5.0 Update 15 is delivered on Solaris, Linux and Windows as part of Web Server 7.0 Update 3 release.

The following table lists the JDK versions supported on various platforms:

| <b>Operating System</b> | <b>Supported Java SE Version</b> | Whether Co-packaged With<br><b>Web Server</b> | 64-bit<br>Support<br>(Yes/No) |
|-------------------------|----------------------------------|-----------------------------------------------|-------------------------------|
| Solaris SPARC           | $1.5.0\_15$                      | Yes                                           | Yes                           |
|                         | 1.6.0 06                         | No                                            |                               |
| Solaris                 | 1.5.0 15                         | Yes                                           | Yes                           |
| x86/AMD,AMD64           | $1.6.0\ 06$                      | No                                            |                               |
| $Linux (32-bit)$        | $1.5.0\_15$                      | Yes                                           | N <sub>0</sub>                |
| $Linux (64-bit)$        | 1.6.0 06                         | N <sub>0</sub>                                | Yes                           |
| Windows                 | $1.5.0\_15$                      | Yes                                           | No                            |
|                         | 1.6.0 06                         | No                                            |                               |

**TABLE 1** Supported JDK Versions

| <b>Operating System</b> | <b>Supported Java SE Version</b>                                                                                 | Whether Co-packaged With<br><b>Web Server</b> | 64-bit<br>Support<br>(Yes/No) |
|-------------------------|----------------------------------------------------------------------------------------------------|-----------------------------------------------|-------------------------------|
| $HP-UX$                 | $1.5(1.5.0.12 - 21$ mar $2008 - 11 - 52)$<br>1.6<br>$(1.6.0.00 - \text{jinteg}_12\_{nov}_22007\_{21}\_{58}-b00)$ | No                                            | No                            |
| <b>AIX</b>              | 1.5.0 pap32dev-20080315 (SR7)                                                                                    | No                                            | No                            |

<span id="page-12-0"></span>**TABLE 1** Supported JDK Versions *(Continued)*

At the time of installation, you must specify a valid path for the JDK. To use the JDK version that is not co-packaged with the product, download the software from the following location:

JDK version 1.6.0: <http://java.sun.com/javase/downloads/index.jsp>

JDK version 1.5.0: [http://www.hp.com/products1/unix/java/java2/jdkjre5\\_0/](http://www.hp.com/products1/unix/java/java2/jdkjre5_0/index.html) [index.html](http://www.hp.com/products1/unix/java/java2/jdkjre5_0/index.html)

When you use JDK 1.5.0 on AIX platform, Administration server may fail to start and displays an error message "Unable to find/open the administration server's certificate database". This is due to the restricted security policy on the installed JDK and limiting key size.

For more information about security information on SDKs, see: [http://www.ibm.com/](http://www.ibm.com/developerworks/java/jdk/security/50/) [developerworks/java/jdk/security/50/](http://www.ibm.com/developerworks/java/jdk/security/50/)

You can overcome this problem by downloading unrestricted security policy by clicking on " IBM SDK Policy files". The downloaded zip file is unpacked and the two JAR files are placed in the JRE directory (jre/lib/security/).

### **Accelerator Cache Technology**

Web Server includes new accelerator cache technology that speeds the delivery of small files. The accelerator cache is automatically enabled and requires no configuration. For more information, see "File Cache Statistics Information" in *[Sun Java System Web Server 7.0 Update 3](http://docs.sun.com/doc/820-4846/abyby?a=view) [Performance Tuning, Sizing, and Scaling Guide](http://docs.sun.com/doc/820-4846/abyby?a=view)*

### **Administration Support for Configuring FastCGI**

You can configure a single FastCGI application using the Admin Console as well as the Command Line Interface (CLI).You can also configure the FastCGI with Web Server using the configuration files.

To configure multiple FastCGI applications , see ["Configuring Multiple FastCGI Applications "](http://docs.sun.com/doc/820-4838/ggxix?a=view) in *[Sun Java System Web Server 7.0 Update 3 Administrator's Guide](http://docs.sun.com/doc/820-4838/ggxix?a=view)*

### <span id="page-13-0"></span>**NetBeans Support**

Web Server provides plug-ins to integrate with the NetBeans™ Integrated Development Environment (IDE) 5.0, 5.5, and 5.5.1 versions for deploying and debugging web applications. NetBeans is a complete development environment to create Java Platform Enterprise Edition (Java EE) based web applications with the standard components.

In addition to the deployment of web applications, the plug-in also provides support for the following activities:

- Manage instances, such as start or stop server instances
- Enable or disable applications
- Create server wide resources, such as JDBC resources and JDBC connection pools

For information about NetBeans, see: <http://www.netbeans.org/kb/index.html>.

For more information about using NetBeans with Web Server, see: [http://](http://webserver.netbeans.org) [webserver.netbeans.org](http://webserver.netbeans.org).

## **Admin Console Support for Configuring Regular Expressions**

Web Server provides support for writing regular expressions within the obj.conf file through the Admin Console. However, writing regular expressions through the Admin Console is limited to the form of <If>...</If> conditions for URL redirects.

For more information on using the Admin Console for writing regular expressions, see the *[Sun](http://docs.sun.com/doc/820-4838) [Java System Web Server 7.0 Update 3 Administrator's Guide](http://docs.sun.com/doc/820-4838)*.

## **GUI and CLI Support for Pattern Matching**

Web Server provides support for configuring the URIs, URI prefixes, URI wildcard patterns properties through the Admin Console and the Admin CLI.

For more information on using the Admin Console for configuring URI pattern properties, see the *[Sun Java System Web Server 7.0 Update 3 Administrator's Guide](http://docs.sun.com/doc/820-4838)*.

For more information on using the CLI commands for configuring URI pattern properties, see the *[Sun Java System Web Server 7.0 Update 3 CLI Reference Manual](http://docs.sun.com/doc/820-4842)*.

### <span id="page-14-0"></span>**Features and Enhancements inWeb Server 7.0**

Web Server can be configured to run as a 64-bit application on the Solaris<sup>TM</sup>, SPARC<sup>®</sup> and AMD64 platforms.

Web Server provides comprehensive command-line interface support, consolidated configuration, enhanced security with elliptic curve cryptography support, and clustering support. It also comes with a robust built-in migration tool that helps migrate applications and configurations from Web Server 6.0 and Web Server 6.1 to Web Server 7.0.

Sun Java System Web Server includes the following new features:

- "JMX Based Management Infrastructure" on page 15
- "Redesigned Administration Server Interface" on page 15
- ["Command-Line Interface Support" on page 16](#page-15-0)
- ["Sun N1 Service Provisioning System Support" on page 16](#page-15-0)
- ["Consolidated Configuration Files" on page 17](#page-16-0)
- ["JNDI Support" on page 17](#page-16-0)
- ["Java Database Connectivity and Connection Pooling Support" on page 17](#page-16-0)
- ["Integrated Java Web Services Developer Pack 2.0 Technologies" on page 17](#page-16-0)
- ["Lightweight Session Replication Support" on page 18](#page-17-0)
- ["URL Redirection and Rewriting with Regular Expressions" on page 18](#page-17-0)
- ["Extensive Real-Time Monitoring Support" on page 19](#page-18-0)
- ["Integrated Reverse Proxy" on page 19](#page-18-0)
- ["Enhanced Security" on page 20](#page-19-0)
- ["Elliptic Curve Cryptography Support" on page 20](#page-19-0)
- ["Sun Java Studio Enterprise Support" on page 21](#page-20-0)
- ["Localization Support" on page 21](#page-20-0)

### **JMX Based Management Infrastructure**

Web Server management infrastructure is based on the modern distributed Java Management Extensions (JMX<sup>TM</sup>) technology. JMX technology provides tools for building distributed, web-based, modular and dynamic solutions for managing and monitoring devices, applications, and service-driven networks. JMX helps to manage and monitor instances, configurations, and web applications across clustered Web Server deployments.

## **Redesigned Administration Server Interface**

The Administration Server is a specially configured Web Server instance on which the administration applications are deployed. An administration instance runs on each node in the server farm. Of these nodes, one node is configured to be the Administration Server and the rest are configured to be Administration Nodes.

<span id="page-15-0"></span>The web-based Administration Server is redesigned to make common tasks easier to access and complex tasks easier to accomplish.

The Administration Server includes the following new features:

- Web-based wizards for performing most common tasks
- Comprehensive command-line interface (CLI) support for server configuration and server administration tasks
- Centralized configuration store
- Support for deploying Web Server configuration information on multiple machines. This feature extends to support Web Server in a server farms and clusters.
- Built-in management and monitoring of server clusters

For more information on using the administration interface to perform administrative tasks, see the *[Sun Java System Web Server 7.0 Update 3 Administrator's Guide](http://docs.sun.com/doc/820-4838)*.

### **Command-Line Interface Support**

The command-line interface enables you to easily configure and administer the server.

The administration CLI has the following key features:

- Embedded Java Command Language (jacl) shell for scripting
- Extensible CLI, which enables you to add more commands by using the third-party plug-ins
- Support for local and remote administration, configuration, and management of one or more server instances
- Automatically completes commands when you type one or more characters and then press a tab key
- Easy-to-use CLI-based operational modes including single mode, shell mode, and file mode

For more information on the commands, see the *[Sun Java System Web Server 7.0 Update 3 CLI](http://docs.sun.com/doc/820-4842) [Reference Manual](http://docs.sun.com/doc/820-4842)*.

### **Sun N1 Service Provisioning System Support**

Web Server is integrated with Sun N1<sup>TM</sup> Service Provisioning Server 5.2. Sun N1 Service Provisioning System is an application provisioning tool that eliminates the need for custom scripts. With the integration of Web Server with Sun N1 Service Provisioning System, as an administrator, you do not need to write custom scripts for installing multiple Web Servers in a datacenter environment or in a server farm.

# <span id="page-16-0"></span>**Consolidated Configuration Files**

Configuration files in Web Server are rearranged and consolidated to simplify administration.

In the earlier versions of Web Server, the configuration files in userdb were shared by all instances, while the information contained in these files was often instance-specific. In Web Server 7.0, configuration files from the userdb directory are removed. Their functionality is incorporated into the server.xml file in the config directory. Configuration files from the alias and httpacl directories are moved into the config directory. These changes consolidate instance-specific configuration information within the instance-specific config directory.

For information about the configuration files, see the *[Sun Java System Web Server 7.0 Update 3](http://docs.sun.com/doc/820-4841) [Administrator's Configuration File Reference](http://docs.sun.com/doc/820-4841)*.

# **JNDI Support**

The Java Naming and Directory Interface™ (J.N.D.I.) API provides seamless connectivity to heterogeneous enterprise naming and directory services.

# **Java Database Connectivity and Connection Pooling Support**

Web Server provides out-of-the-box, seamless Java DataBase Connectivity (JDBC $T<sup>M</sup>$ ), technology and supports a wide range of industry-standard and customized JDBC drivers.

Web Server supports JDBC connection pooling, that is, a group of reusable connections for a particular database. Because creating each new connection is time consuming, the server maintains a pool of available connections to increase performance. When an application requests a connection, it obtains a connection from the pool. When an application closes a connection, the connection is returned to the pool.

For information on creating JDBC connection pools, see the *[Sun Java System Web Server 7.0](http://docs.sun.com/doc/820-4838) [Update 3 Administrator's Guide](http://docs.sun.com/doc/820-4838)*.

# **Integrated JavaWeb Services Developer Pack 2.0 Technologies**

Web Server includes Java Web Services Developer Pack (Java WSDP) 2.0 and XML technologies. Web services developed by using Java WSDP can be deployed on Web Server as a web application by using the wadm command.

Web Server 7.0 provides support for security features such as XML Encryption, XML Digital Signature, and support for message security provider.

<span id="page-17-0"></span>For more information on Java WSDP 2.0, see the following resource:

<http://java.sun.com/webservices/jwsdp/index.jsp>

Java WSDP 2.0 samples are located at the following location. These samples can be deployed on Web Server 7.0.

[http://java.sun.com/webservices/downloads/2.0\\_preview\\_webservicespack.html](http://java.sun.com/webservices/downloads/2.0_preview_webservicespack.html)

### **Lightweight Session Replication Support**

Web Server supports cluster-based session replication and failover. Session replication and failover provides high availability to web applications by replicating HTTP sessions from one server instance to another in the same server cluster. Because each HTTP session has a backup copy on a remote instance, a server failure that renders one instance in the cluster unavailable does not disturb session continuity.

For more information on Light Weight Session Replication support, *[Sun Java System Web](http://docs.sun.com/doc/820-4838) [Server 7.0 Update 3 Administrator's Guide](http://docs.sun.com/doc/820-4838)*.

### **URL Redirection and Rewriting with Regular Expressions**

Web Server 7.0 introduces enhanced support for regular expressions and conditional processing in the obj.conf configuration file.

Key enhancements include the following:

- Support for regular expressions
- A restart Server Application Function (SAF) for restarting requests with a new URI
- Support for dynamic SAF parameters that include expressions, variables, regular expression back references
- <If>, <ElseIf>, and <Else> tags for conditional processing
- Support for complex conditions that use and, or, and notoperators
- sed-request and sed-response filters for rewriting request and response bodies

You can use these new features to define flexible URL rewriting and redirection rules such as those possible with mod\_rewrite from the Apache HTTP server. Unlike mod\_rewrite, regular expressions and conditional processing in Web Server 7.0 can be used at any stage of request processing, even with third-party plug-ins.

For more information on regular expressions and URL rewrite functions, see the *[Sun Java](http://docs.sun.com/doc/820-4841) [System Web Server 7.0 Update 3 Administrator's Configuration File Reference](http://docs.sun.com/doc/820-4841)*.

### <span id="page-18-0"></span>**Extensive Real-Time Monitoring Support**

In addition to the monitoring facilities in earlier versions of Web Server, Web Server adds the following enhancements:

- Monitors Servlets, JSPs, and JavaServer Pages Standard Tag Library container characteristics
- Monitors process and virtual server statistics from within the Administration Server
- Integrates with System Management Agent on the Solaris 10 platform. Integrates with the Java Enterprise System Monitoring Framework (Java ES Monitoring Framework) that makes Web Server monitoring information available within the Java ES Monitoring Framework.
- Accesses monitoring data as Management Beans (MBeans) using the Java Monitoring and Management Console (jconsole) script, Java ES Monitoring Framework or any Java Management Extensions (JMX) compliant client applications.

For more information on Monitoring feature in Web Server, see the *[Sun Java System Web](http://docs.sun.com/doc/820-4838) [Server 7.0 Update 3 Administrator's Guide](http://docs.sun.com/doc/820-4838)*.

## **Integrated Reverse Proxy**

Reverse Proxy is integrated with Web Server. Reverse Proxy can be executed as an internal module.

A reverse proxy is a proxy that appears to be a web server (origin server) to clients but in reality forwards the requests it receives to one or more origin servers. Because a reverse proxy presents itself as an origin server, clients do not need to be configured to use a reverse proxy. By configuring a given reverse proxy to forward requests to multiple similarly configured origin servers, a reverse proxy can operate as an application level software load balancer. In a typical deployment one or more reverse proxies will be deployed between the browsers and the origin servers.

Integrated reverse proxy provides additional layer of protection between the public Internet and the origin Web Servers. Web Server can be configured as Reverse Proxy server for back end application servers like Tomcat and Sun Java System Application Server 9.

Web Server provides GUI and CLI support for configuring the reverse proxy.

For information about configuring reverse proxy, see the *[Sun Java System Web Server 7.0](http://docs.sun.com/doc/820-4838) [Update 3 Administrator's Guide](http://docs.sun.com/doc/820-4838)*.

### <span id="page-19-0"></span>**Enhanced Security**

Web Server supports a wide variety of technologies that allow data encryption and validation, request authentication, and server process protection. Key security feature enhancements include the following:

- Solaris 10 platform cryptographic framework support. For example, libpkcs11.so including support for UltraSPARC® T1 processor hardware acceleration.
- Denial of Service (DoS) attack protection enhancements
- Cross-site scripting protection through the native sed(1) based input filtering
- Web services security:
	- IETF XML Digital Signature
	- W3C XML Encryption
- Integrated Platform for Privacy Preferences (P3P) support
- Web-based Distributed Authoring and Versioning (WebDAV) access control support
- The Lightweight Directory Access Protocol (LDAP) auth-db is enhanced to make search expressions and match attributes configurable
- The LDAP auth-db supports Microsoft Active Directory interoperability
- Support for migration of certificate from Tomcat or other Java keystore file based repositories
- Support for dynamically applied Certificate Revocation Lists (CRLs)
- Integrated IPv6 support.

## **Elliptic Curve Cryptography Support**

Sun Java System Web Server has always supported RSA keys. In addition to the continued support for RSA keys, Web Server 7.0 introduces support for Elliptic Curve Cryptography (ECC).

ECC is the next generation of public-key cryptography for mobile or wireless environments. ECC is based on a set of algorithms for key generation, encryption, and decryption for performing asymmetric cryptography.

<span id="page-20-0"></span>Important features of ECC are:

- Compared to traditional cryptosystems like RSA, ECC offers equivalent security with smaller key sizes that enable faster computations, lower power consumption and memory, and bandwidth savings.
- ECC operates on elliptic curves. You must pick a curve and a key length. Curves are standardized and given names by various organizations such as, NIST, ANSI, and SECG. Because these standards include the key length, you only have to pick one of the predefined curve names. Web Server 7.0 supports all the curves currently specified.

For more information on how to use ECC in Web Server, see the *[Sun Java System Web](http://docs.sun.com/doc/820-4838) [Server 7.0 Update 3 Administrator's Guide](http://docs.sun.com/doc/820-4838)*.

### **Sun Java Studio Enterprise Support**

Web Server 7.0 supports Sun Java Studio Enterprise 8.1. Sun Java Studio software is Sun's powerful, extensible IDE for Java technology developers. Sun Java Studio 8.1 is based on the NetBeans software, and integrated with the Sun Java platform.

The plug-in for the Web Server can be obtained in the following ways:

- From the companion CD in the Sun Java System Web Server Media Kit
- By using the companion *AutoUpdate* feature of Sun Java Studio
- From the download center for Sun Java System Web Server

**Note –** Sun Java Studio 8.1 plug-in for Web Server works only with a local web server. That is, the IDE and the web server must be installed on the same machine.

For information about using the web application features in Sun Java Studio 8.1, see the following tutorial:

```
http://developers.sun.com/
prodtech/javatools/jsenterprise/learning/tutorials/index.jsp
```
For more information about Sun Java Studio 8, visit:

<http://www.sun.com/software/sundev/jde/>

## **Localization Support**

Web Server is available in the following languages:

- French
- German
- <span id="page-21-0"></span>■ Spanish
- **Japanese**
- Simplified Chinese
- Traditional Chinese
- Korean

### **Supported Platforms**

Web Server can be installed on the Solaris, Linux, HP-UX and Windows operating systems. The following table summarizes platform support. For more information about installation requirements, see ["Required Patches" on page 24](#page-23-0) in these release notes.

#### **Note –**

- 1. Web Server runs as a 32-bit application on Windows, Linux, and HP-UX.
- 2. Intel Itanium Architecture is not supported.
- 3. Minimum required memory for installing Web Server on the specified platforms is applicable when you are installing Web Server as a stand-alone product. If you are installing Web Server as part of Java ES, the minimum required memory might vary. For exact memory requirements, see the Sun Java Enterprise System 5 Release Notes for UNIX.

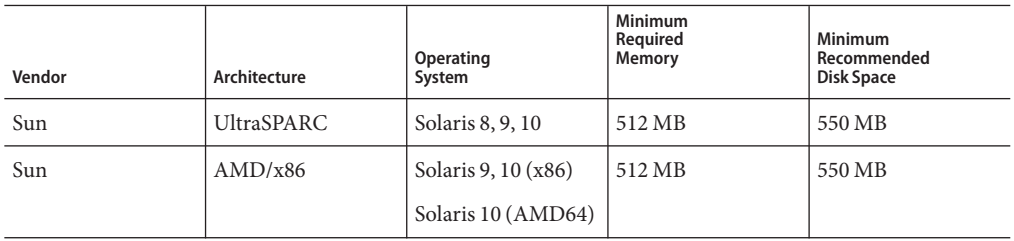

**TABLE 2** Web Server Supported Platforms

| Vendor          | Architecture           | Operating<br>System                                                                    | Minimum<br>Required<br>Memory | <b>Minimum</b><br>Recommended<br>Disk Space |
|-----------------|------------------------|----------------------------------------------------------------------------------------|-------------------------------|---------------------------------------------|
| Microsoft       | AMD/x86                | Windows 2000<br>Advanced Server,<br>Service Pack 4                                     | 512 MB                        | 550 MB                                      |
|                 |                        | Windows XP SP2 or<br>above Professional<br>Edition.                                    |                               |                                             |
|                 |                        | Windows 2003<br>Server, Enterprise<br>Edition                                          |                               |                                             |
|                 |                        | Windows 2003<br>Server R2 Enterprise<br>Edition                                        |                               |                                             |
| Red Hat         | AMD/x86                | Red Hat Enterprise<br>Linux 3.0 (Update 4<br>or later), 4.0, 5.0 (or<br>later updates) | 768 MB                        | 550 MB                                      |
|                 |                        | Red Hat Enterprise<br>Linux $4, 5(64$ -bit)                                            |                               |                                             |
| Novell          | AMD/x86                | <b>SUSE Linux</b><br>Enterprise Server 9<br>(or later updates)                         | 512 MB                        | 550 MB                                      |
|                 |                        | SuSE Enterprise<br>Linux 9, 10 SP2<br>$(32-bit, 64-bit)$                               |                               |                                             |
| Hewlett-Packard | PA-RISC <sub>2.0</sub> | HP-UX 11iv1<br>(B.11.11)                                                               | 512 MB                        | 550 MB                                      |
| <b>IBM</b>      |                        | AIX 5.3 and 6.1                                                                        | 512 MB                        | 550 MB                                      |

<span id="page-22-0"></span>**TABLE 2** Web Server Supported Platforms *(Continued)*

## **System Virtualization Support**

System virtualization is a technology that enables multiple operating system (OS) instances to execute independently on shared hardware. Functionally, software deployed to an OS hosted in a virtualized environment is generally unaware that the underlying platform has been virtualized. Sun performs testing of its Sun Java System products on select system virtualization and OS combinations to help validate that the Sun Java System products continue to function

<span id="page-23-0"></span>on properly sized and configured virtualized environments as they do on non-virtualized systems. For information about Sun support for Sun Java System products in virtualized environments, see http://docs.sun.com/doc/820–4651.

### **Required Patches**

Update your operating system with the latest applicable patches. Required patches are listed in the following sections.

### **Solaris Patches**

x86 or SPARC users of Solaris 8, 9, or 10 Operating System should have the latest patch cluster installed. This patch cluster is available under "Recommended and Security Patches" on the <http://sunsolve.sun.com/pub-cgi/show.pl?target=patchpage> web site.

**Note –** On a 32–bit Solaris (SPARC) platform, install SUNWlibC and SUNWlibCx packages, in addition to the patches listed in the sections below.

Web Server 7.0 installer determines if the required patches are installed on your machine, without them the installation fails. The following patches are required for successful installation and functioning of Web Server 7.0 on a supported platform.

**Note –** If the patches available at <http://sunsolve.sun.com> are *obsolete*, download the most recent version of these patches as they include the latest bug fixes and product enhancements.

**Note –** To know the Solaris Operation System version installed on your machine, see the /etc/release file.

The /etc/release file contains Solaris Operation System version information in the following format:

Solaris 10 6/06 s10x\_u2wos\_08 X86 Copyright 2006 Sun Microsystems, Inc. All Rights Reserved. Use is subject to license terms. Assembled 02 May 2006

### **Solaris 8 Platform (SPARC and x86)**

#### **Solaris 8 Platform (SPARC)**

- $\blacksquare$  Solaris 8 2/02
- 109326-19
- $108434-18$  Shared library patch for C++ (for 32–bit version of Web Server)
- 108435-18 Shared library patch for C++ (for 64–bit version of Web Server)

#### **Solaris 8 Platform (x86)**

■ 109327-19

### **Solaris 9 Platform (SPARC and x86)**

#### **Solaris 9 Platform (SPARC)**

- Solaris 9 9/05
- 112970-12
- $111711-12$  Shared library patch for C++ (for the 32-bit version of Web Server)
- 111712-12 Shared library patch for C++ (for the 64-bit version of Web Server)

#### **Solaris 9 Platform (x86)**

- Solaris 9 9/05
- 114354-11
- 117172-17 Kernel patch
- $111713-09$  Shared library patch for  $C++$

### **Solaris 10 Platform (SPARC and x86)**

**Note –** For the 64-bit version of Web Server, you must check if the SUNWlxml package is installed on the server by running the command # pkginfo SUNWlxml which produces the following output:

system SUNWlxml The XML library

This package is always installed with Solaris 10 standard installation, even if you choose the lowest level of installation METACLUSTER=SUNWCmreq, NAME=Minimal Core System Support.

If you do not want this package, you can either, remove it by using the pkgrm command or use a jumpstart image which lacks this package.

■ SPARC

119963-03 — Shared library patch for C++

■ x86

```
119964-03 — Shared library patch for C++
```
### <span id="page-25-0"></span>**AIX 5.3**

5300-08-01-0819 or above

### **AIX 6.1**

■ 6100-00-04-0815

**Note –** You need to reboot your system after applying the patches.

### **Incompatible Patches**

Some incompatible patches can affect Web Server startup and cause the server not to respond to requests. The following table lists such patches. If you have an incompatible patch installed on your machine, upgrade the patch to a recommended compatible patch.

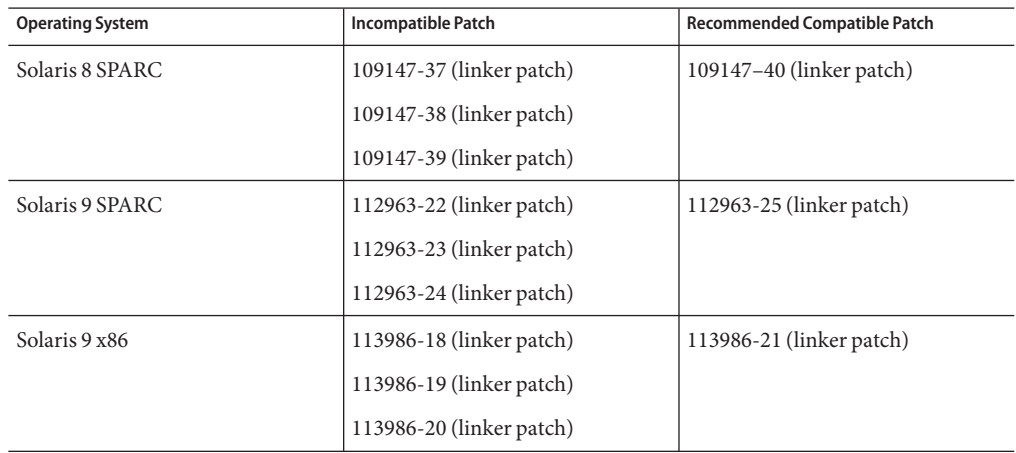

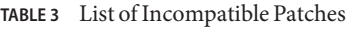

### **HP-UX Patches**

The requirements for installing Web Server on HP-UX platform are as follows:

- HPUX11i-OE B.11.11.0312 (HP-UX 11i Operating Environment Component)
- HPUXBase64 B.11.11 (HP-UX 64-bit Base OS)
- HPUXBaseAux B.11.11.0312 (HP-UX Base OS Auxiliary)
- FEATURE11-11 B.11.11.0209.5 (Feature Enablement Patches for HP-UX 11i, Sept 2002)
- HWEnable11i B.11.11.0412.5 (Hardware Enablement Patches for HP-UX 11iv1)
- BUNDLE B.11.11 (Patch Bundle)
- <span id="page-26-0"></span>■ BUNDLE11i B.11.11.0306.1 (Required Patch Bundle for HP-UX 11i, June 2003)
- GOLDAPPS11i B.11.11.0506.4 (Applications Patches for HP-UX 11i v1, June 2005)
- GOLDBASE11i B.11.11.0506.4 (Base Patches for HP-UX 11i v1, June 2005)
- JAVAOOB 2.03.01 (Java2 Out-of-box for HP-UX)
- PHCO 29109 1.0 (Pthread enhancement and fixes)
- PHCO 30544 1.0 (Pthread.h fix and new enhancement)
- PHCO 29495 1.0 (libc cumulative patch)
- PHCO 31923 1.0 (libc cumulative header file patch)
- PHKL 25842 Thread Abort (or its superseded patch)
- PHCO 35743 s700 800 11.11 (libc cumulative patch)

### **Impact of US DST Changes 2007**

Daylight Savings Time (DST) will start in U.S.A from the 2nd Sunday of March and end on the 1<sup>st</sup> Sunday of November. This will impact the date and time rules of the operating system and JDK/JRE.

To make sure that log files contain the correct time in US time zones, and that Administration Server and Java Web Applications are not impacted by this change, do the following:

Download and use the appropriate operating system patches. You can download the Solaris patches from <http://sunsolve.sun.com/search/document.do?assetkey=1-26-102775-1>. For other platforms, download similar DST compatible patches from operating system vendor's web site.

Upgrade the JRE to make sure that Administration Server and Java Web Applications are not impacted by this change. Download and use the appropriate JRE that has the fix for DST changes. JRE versions for the supported platforms are as follows:

- Solaris: 1.5.0 09 or later
- $\blacksquare$  Linux: 1.5.0 09 or later
- HP-UX: 1.5.0.03 or later
- Windows: 1.5.0 09 or later

### <span id="page-27-0"></span>**Supported Browsers**

The following browsers are supported with Web Server Admin Console:

UNIX® and Windows platforms:

- Mozilla 1.7 or above
- Firefox 2.0 or above

Windows platform:

■ Microsoft Internet Explorer 6.0 and 7.0

### **Installation, Migration, and Upgrade Notes**

This section includes notes about installing, migrating and upgrading your Sun Java System Web Server. For detailed information about these topics, review the information in the Sun Java System Web Server*Installation and Migration Guide*. For known issues in this release of Web Server, see ["Known Issues" on page 47](#page-46-0) in these release notes.

### **Installation**

You cannot install Web Server to a directory that contains an earlier version of Web Server. You can, however, migrate the existing installation after installing Web Server to a new directory.

Web Server can be installed as part of Java Enterprise System or as a standalone version.

### **Standalone Installation**

In a standalone installation, all the necessary shared components such as NSS, NSPR are co-packaged with the Web Server installation files.

### **Java ES Installation**

If you are installing Web Server as part of the Java ES suite, the Java ES installer installs all the shared components such as NSS and NSPR as separate packages and Web Server specific binaries as separate operating system dependent packages. Hence you need to download and install all the shared components patches and Web Server patches.

Visit Sun Solve (<http://sunsolve.sun.com/show.do?target=patches/patch-access>). Download and install the latest Java ES Component Patches for the respective operating system. <span id="page-28-0"></span>**Note –** Web Server 7.0 Update 3 will not start successfully without installing the latest NSS / NSPR patches on your system. Therefore, before installing Web Server 7.0 Update 3, you can check for the appropriate NSS patch available for your system in Web Server 7.0 Update 3 patch README bundled within our Update 3 patch.

# **Migration**

Web Server 6.0 and 6.1 configurations can be migrated. Direct migration from a Web Server version lower than 6.0 is not supported. Earlier versions such as Web Server 4.0 or later must first be migrated to Web Server 6.1, then to Web Server 7.0. For information about migrating from Web Server 4.0 or later to Web Server 6.1, see the latest *Sun Java System Web Server 6.1 Installation and Migration Guide* and the *Sun Java System Web Server 6.1 Release Notes*.

For detailed information on migrating from Web Server 4.1 to Web Server 7.0, and from all versions of Web Server 6.0 to Web Server 7.0, see the *[Sun Java System Web Server 7.0 Update 3](http://docs.sun.com/doc/820-4840) [Installation and Migration Guide](http://docs.sun.com/doc/820-4840)*.

# **Upgrade**

When you install Sun Java System Web Server 7.0 Update 3 over an existing installation of Sun Java System Web Server 7.0, the installer automatically carries out the upgrade.

If you have Sun Java System Web Server 7.0 installed, point the Sun Java System Web Server 7.0 Update 3 installer to the location of the Web Server 7.0 installation and then upgrade.

If you have installed Sun Java System Web Server 7.0 as part of Java ES 5, you are encouraged to install the following patches from the [http://sunsolve.sun.com/pub-cgi/](http://sunsolve.sun.com/pub-cgi/show.pl?target=patchpage) [show.pl?target=patchpage](http://sunsolve.sun.com/pub-cgi/show.pl?target=patchpage) web site to upgrade to Web Server 7.0 Update 3:

- 125437 for Solaris SPARC/SPARCV9
- $\blacksquare$  125438 for Solaris x86/x64
- 125439 for Linux
- 125440 for HP-UX
- 125441 for Windows

If you are using a localized version of Web Server, install the following patches for successful upgrade from Web Server 7.0 to Web Server 7.0 Update 3:

- 126331 for Solaris SPARC (8/9/10) (Solaris SPARC Localization patch id)
- 126332 for Solaris x86 (8/9/10) (Solaris x86 Localization patch id)
- 126333 (Linux Localization patch id)

For detailed information about upgrading from Web Server 7.0 to Web Server 7.0 Update 3, see the Installation and Migration Guide.

### <span id="page-29-0"></span>**Compatibility Issues**

- 1. Web Server 7.0 supports JavaServer™ Faces 1.2 technology. Most JavaServer Faces 1.1 applications are expected to work with Web Server 7.0 without any modifications. However, there are some compatibility issues that might be encountered when migrating applications to JavaServer Faces 1.2 applications and such applications require modifications. The changes are documented in the JavaServer Faces release notes at [https://](https://javaserverfaces.dev.java.net/rlnotes/1.2_04/issues.html) [javaserverfaces.dev.java.net/rlnotes/1.2\\_04/issues.html](https://javaserverfaces.dev.java.net/rlnotes/1.2_04/issues.html).
- 2. Sun Java System Portal Server 7.1, provided with Java ES 5 is not compatible with Sun Java System Web Server 7.0 Update 1. If you have deployed Sun Java System Portal Server 7.1 along with Web Server 7.0, you need to upgrade both servers rather than only Sun Java System Web Server 7.0. The required Sun Java System Portal Server 7.1 upgrade is available with Java Enterprise System 5 Update 1 or with the following patches available on <http://sunsolve.sun.com/pub-cgi/show.pl?target=patches/patch-access> web site.
	- 124301 (SPARC)
	- 124302 (x86)
	- 124303 (Linux)

If you are using a localized version of Web Server, install the following Portal Server localization patches:

- 125301 (Solaris SPARC, Solaris x86 localization)
- 125302 (Linux localization)

### **Product Documentation**

The complete Sun Java System Web Server 7.0 Update 3 documentation is available at <http://docs.sun.com/coll/1653.3>.

### **Resolved Issues**

This section lists the issues resolved in Web Server 7.0 Update 3.

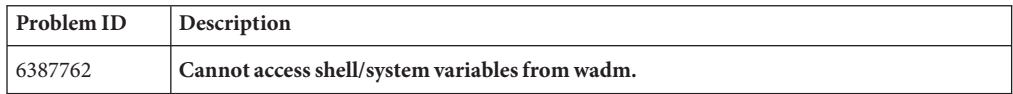

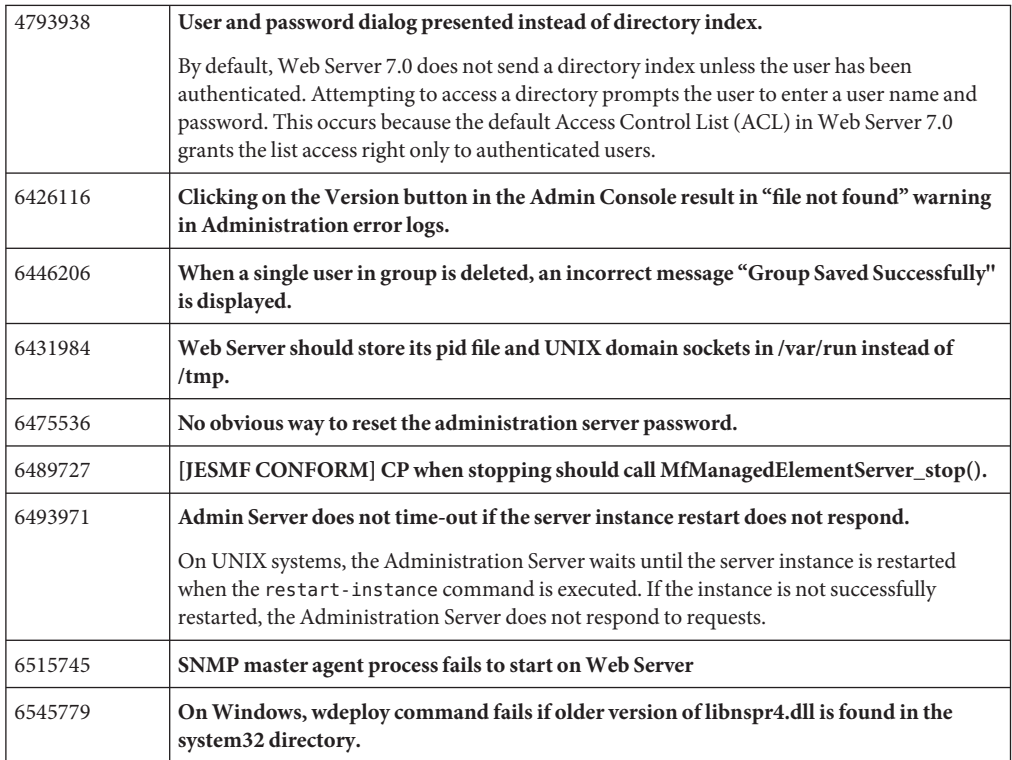

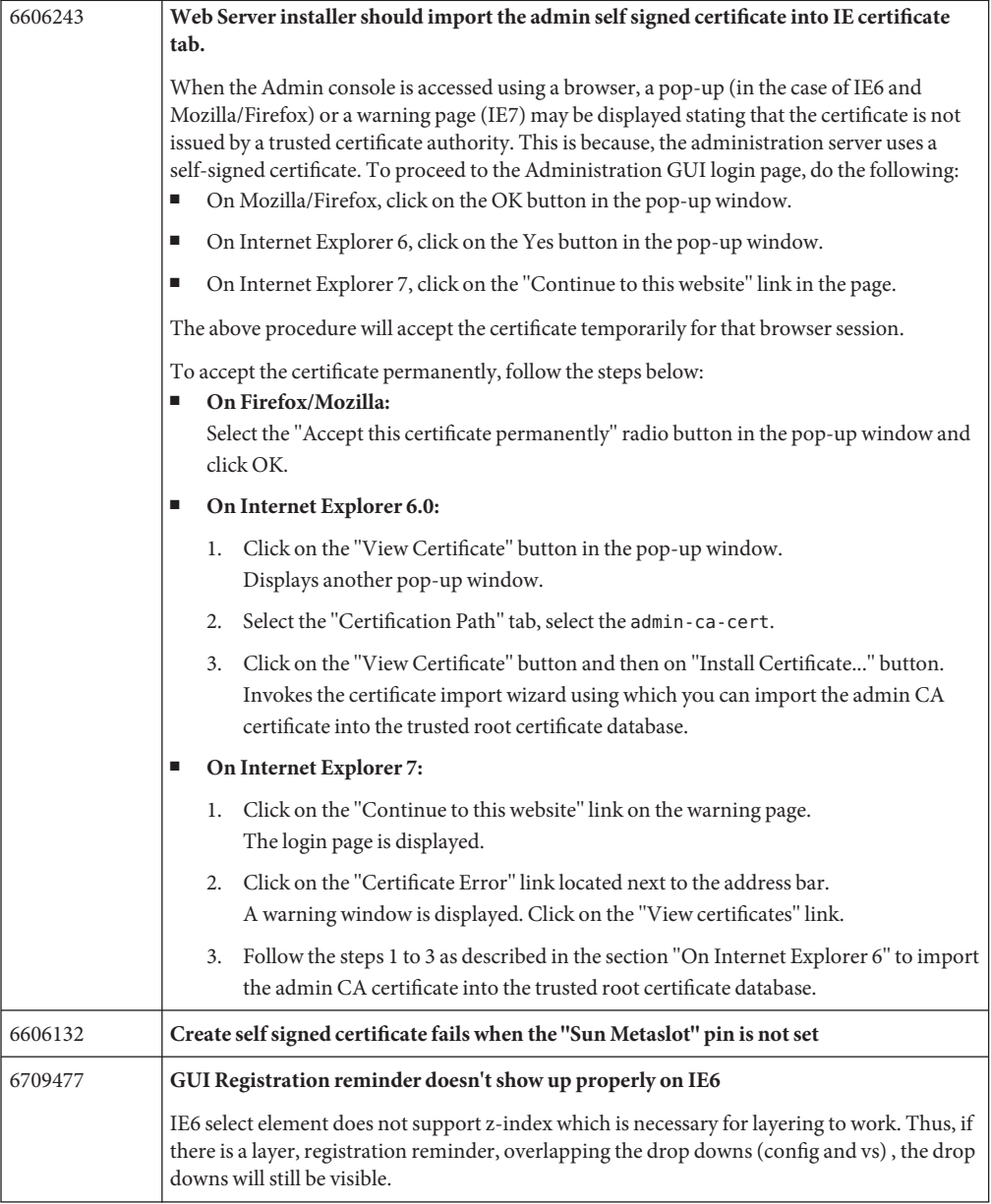

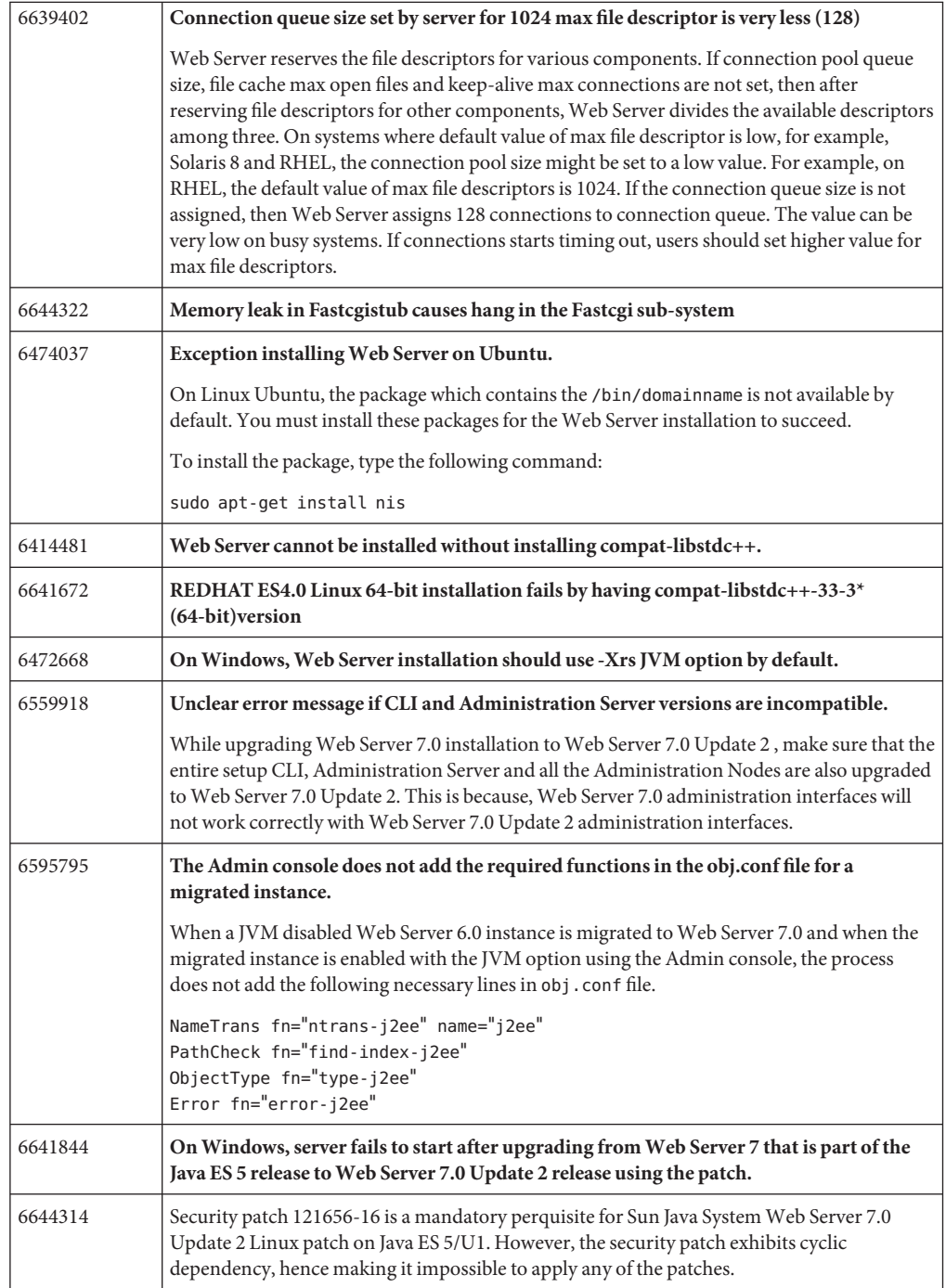

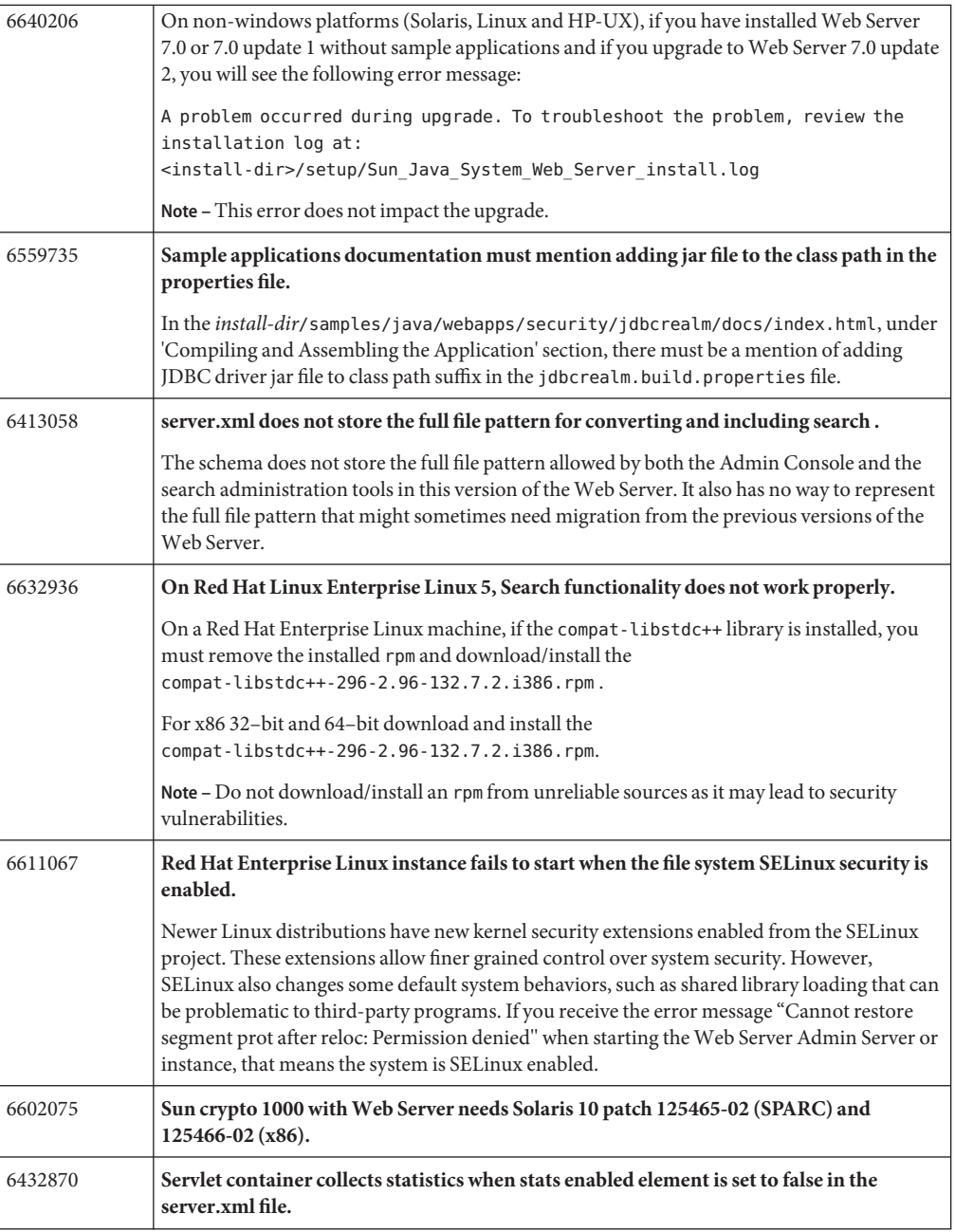

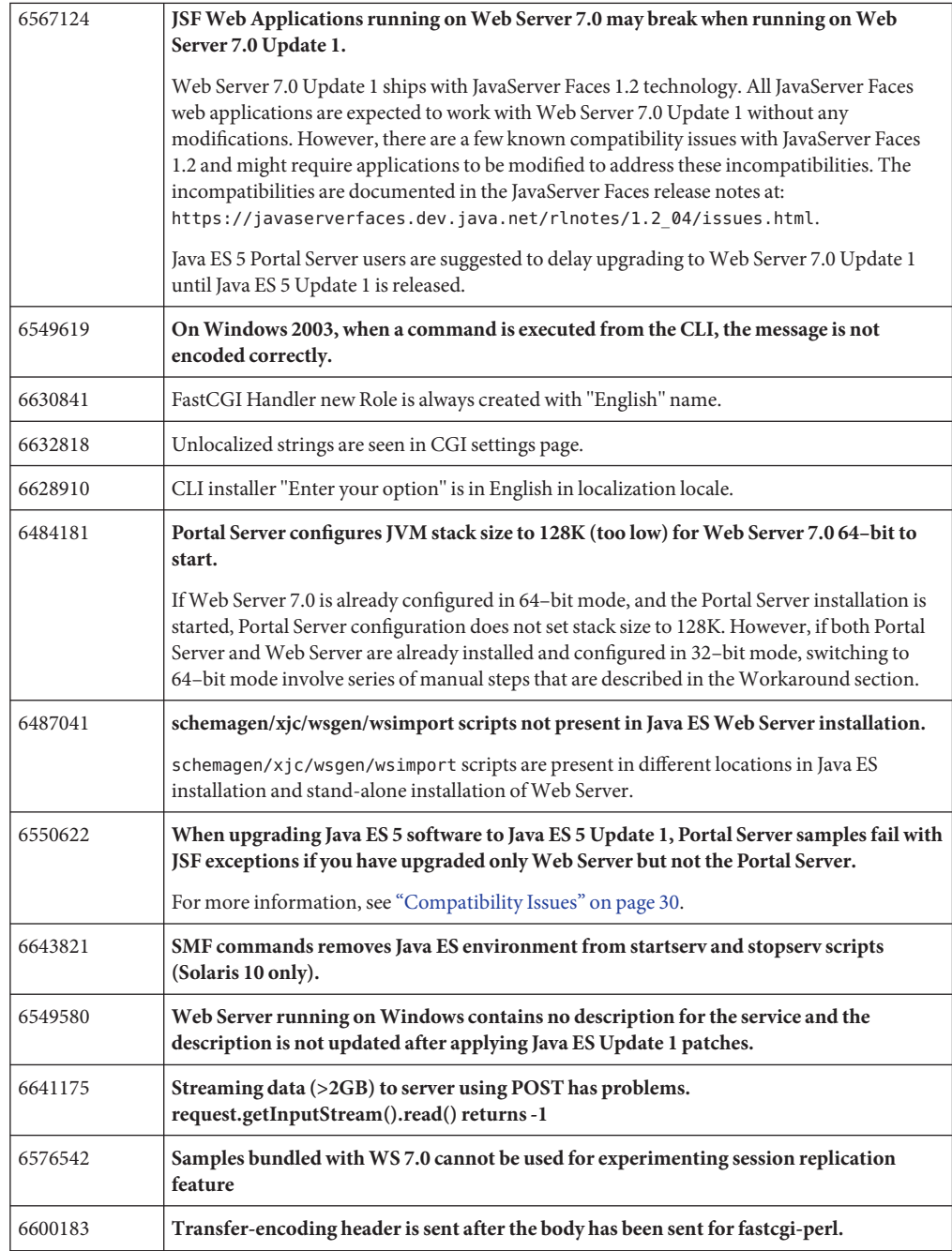

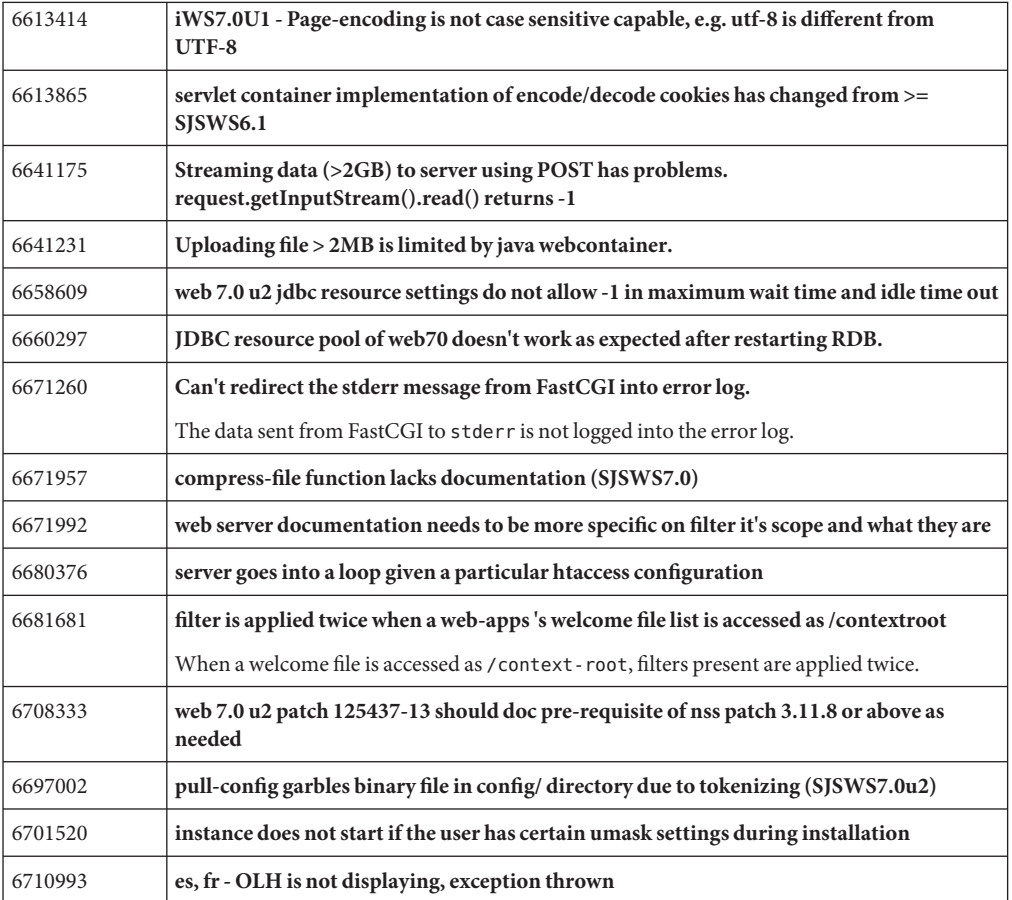

This section lists the issues resolved in Web Server 7.0 Update 2.

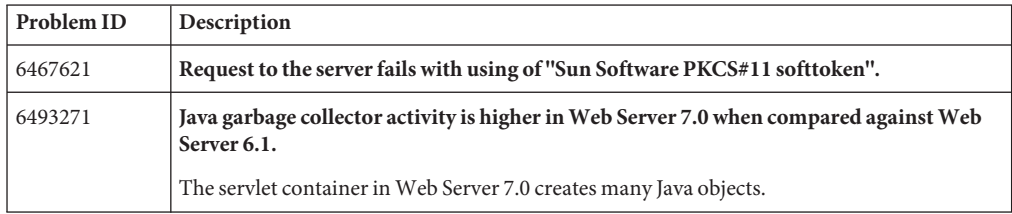

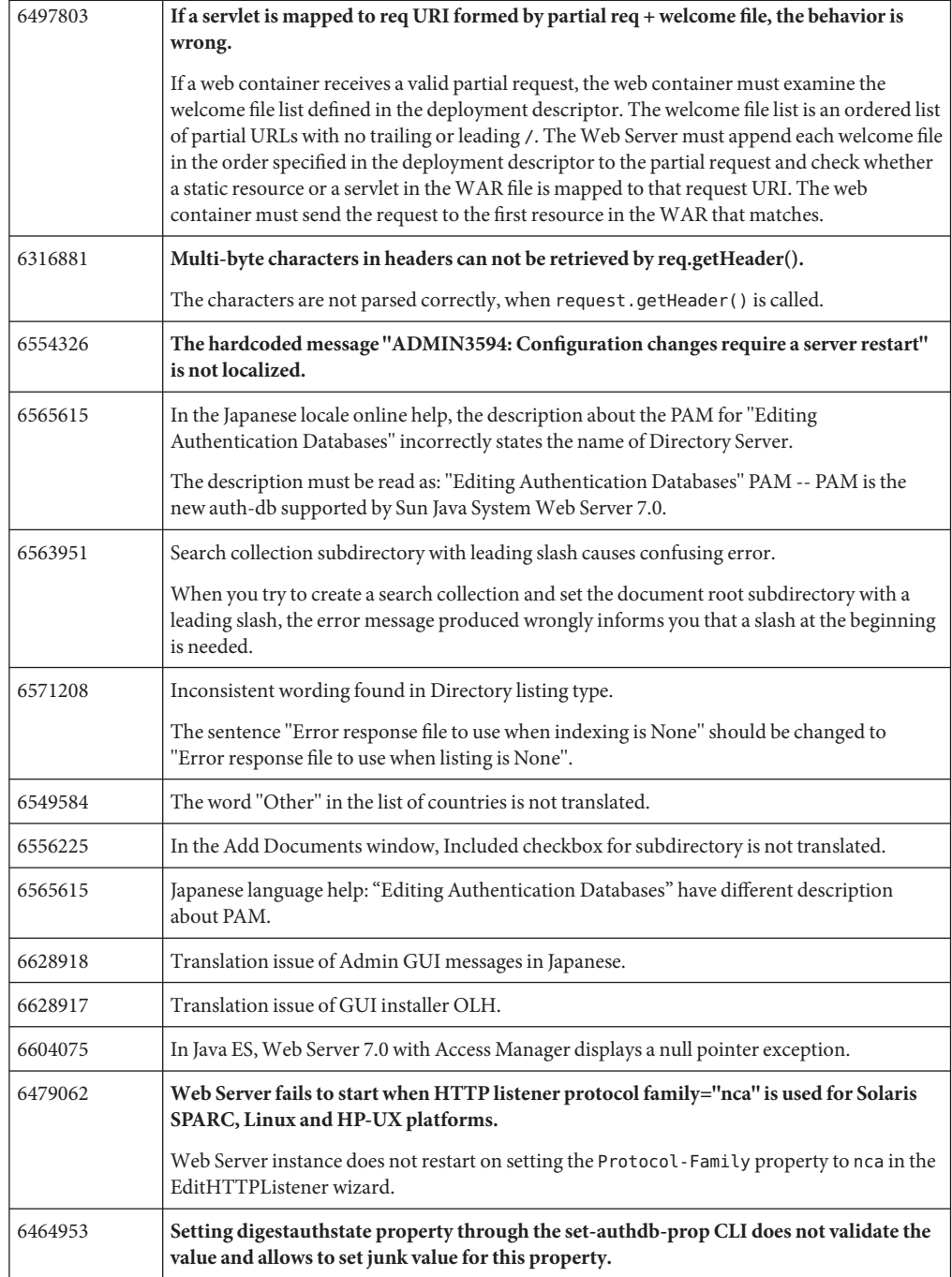

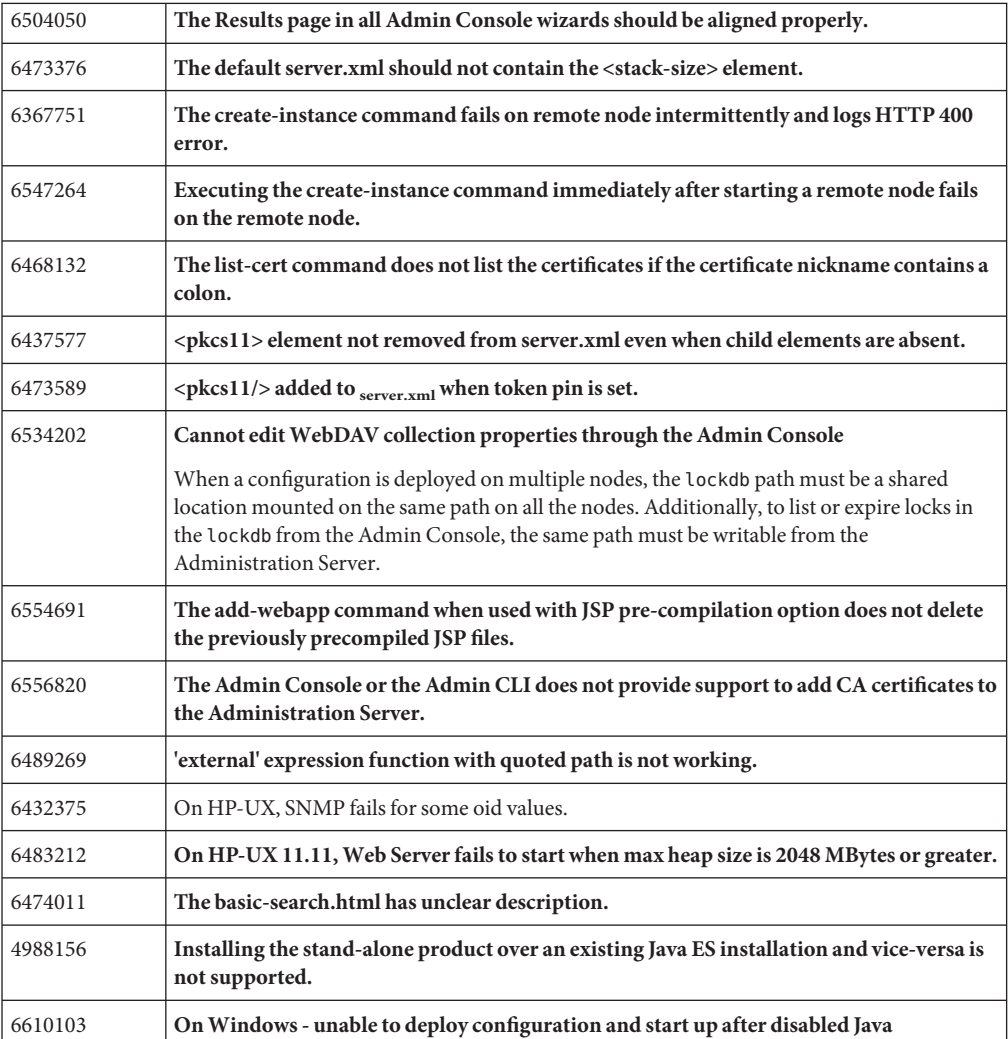

This section lists the issues resolved in Web Server 7.0 Update 1.

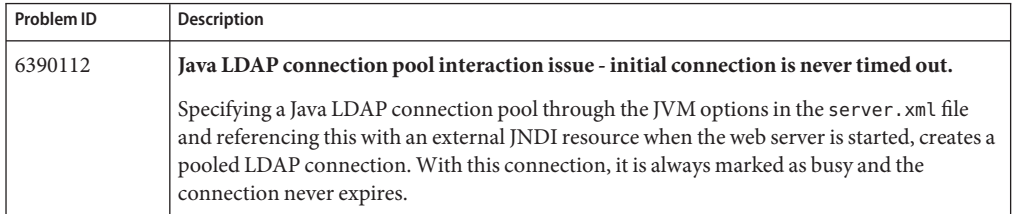

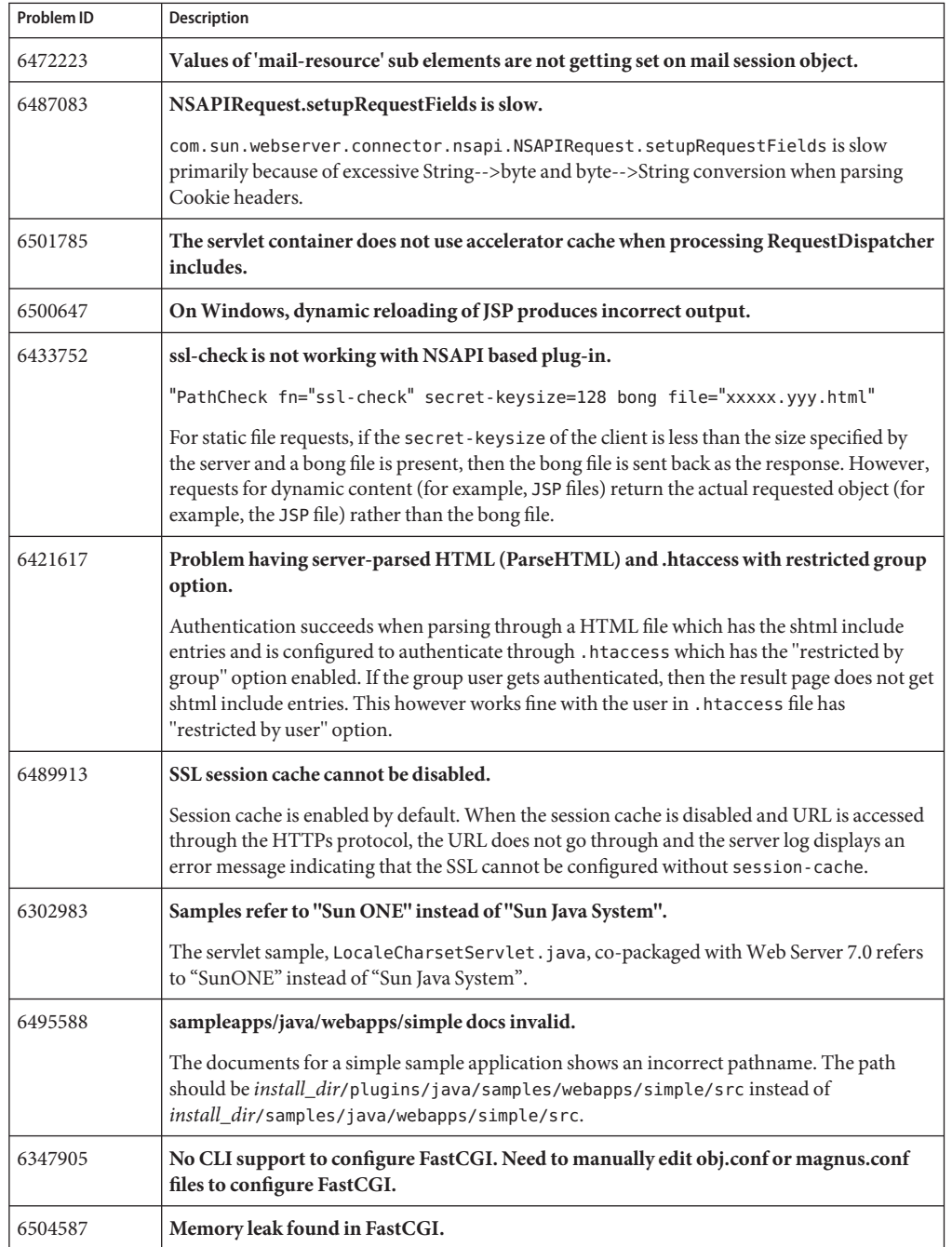

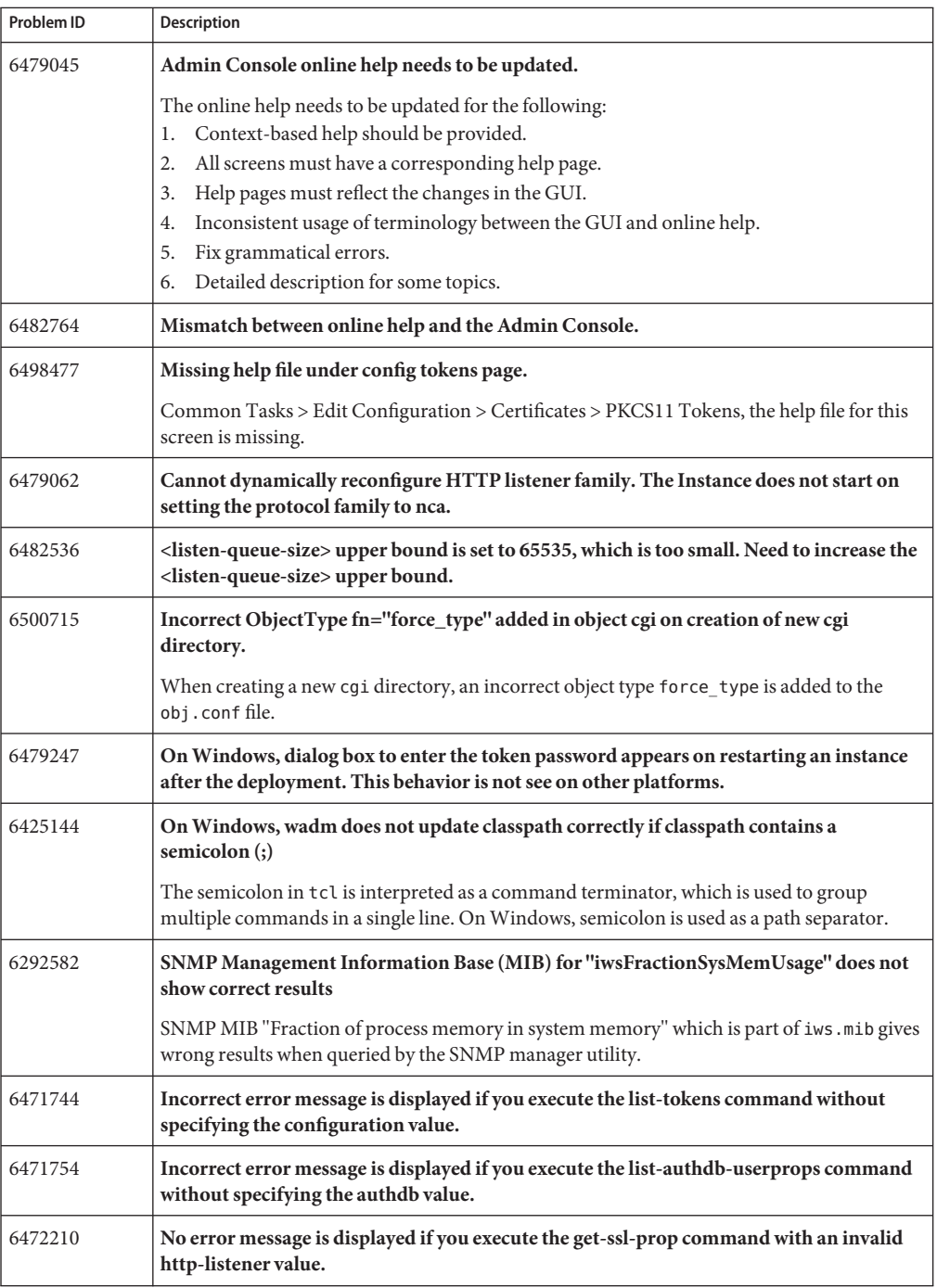

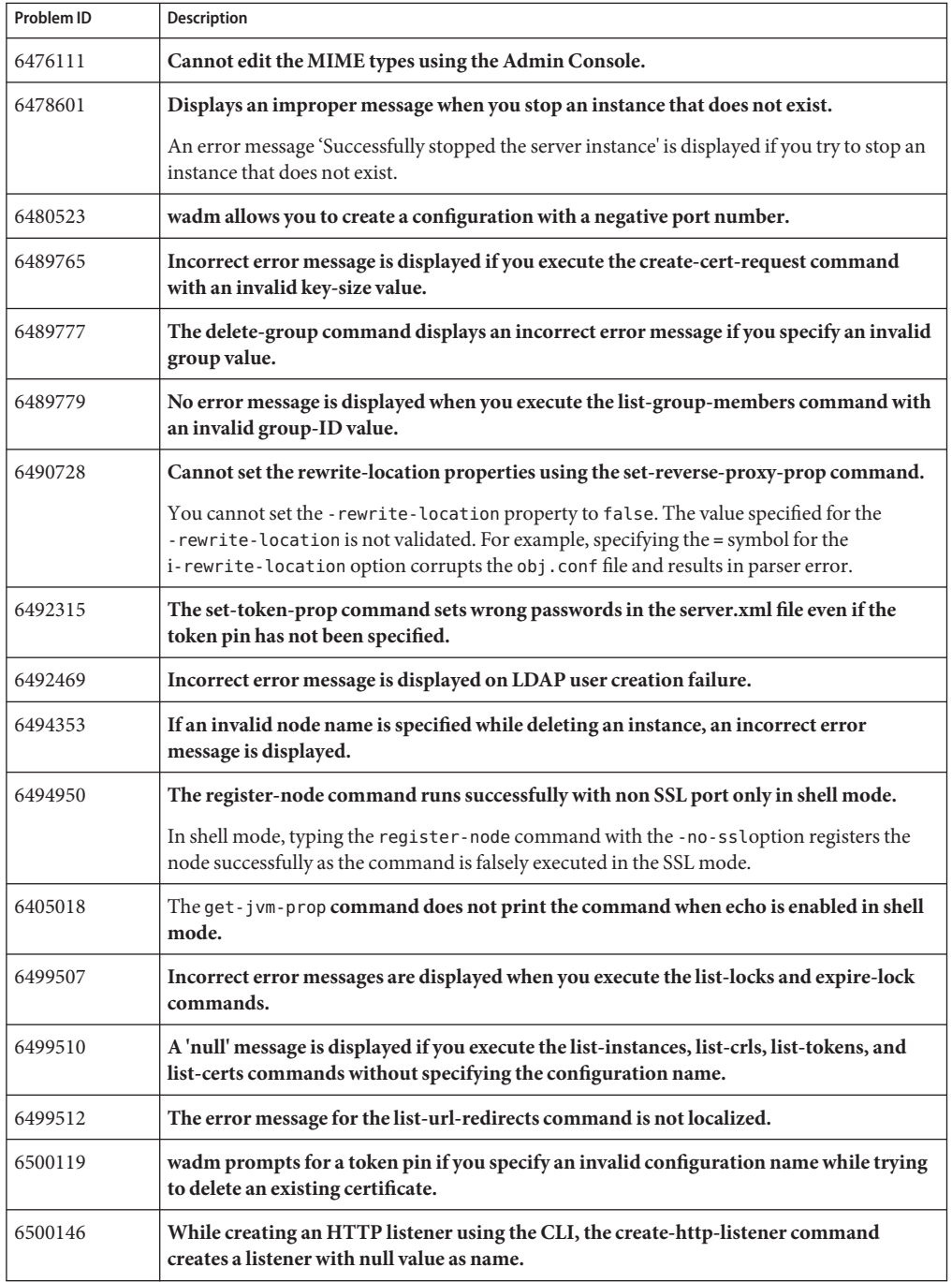

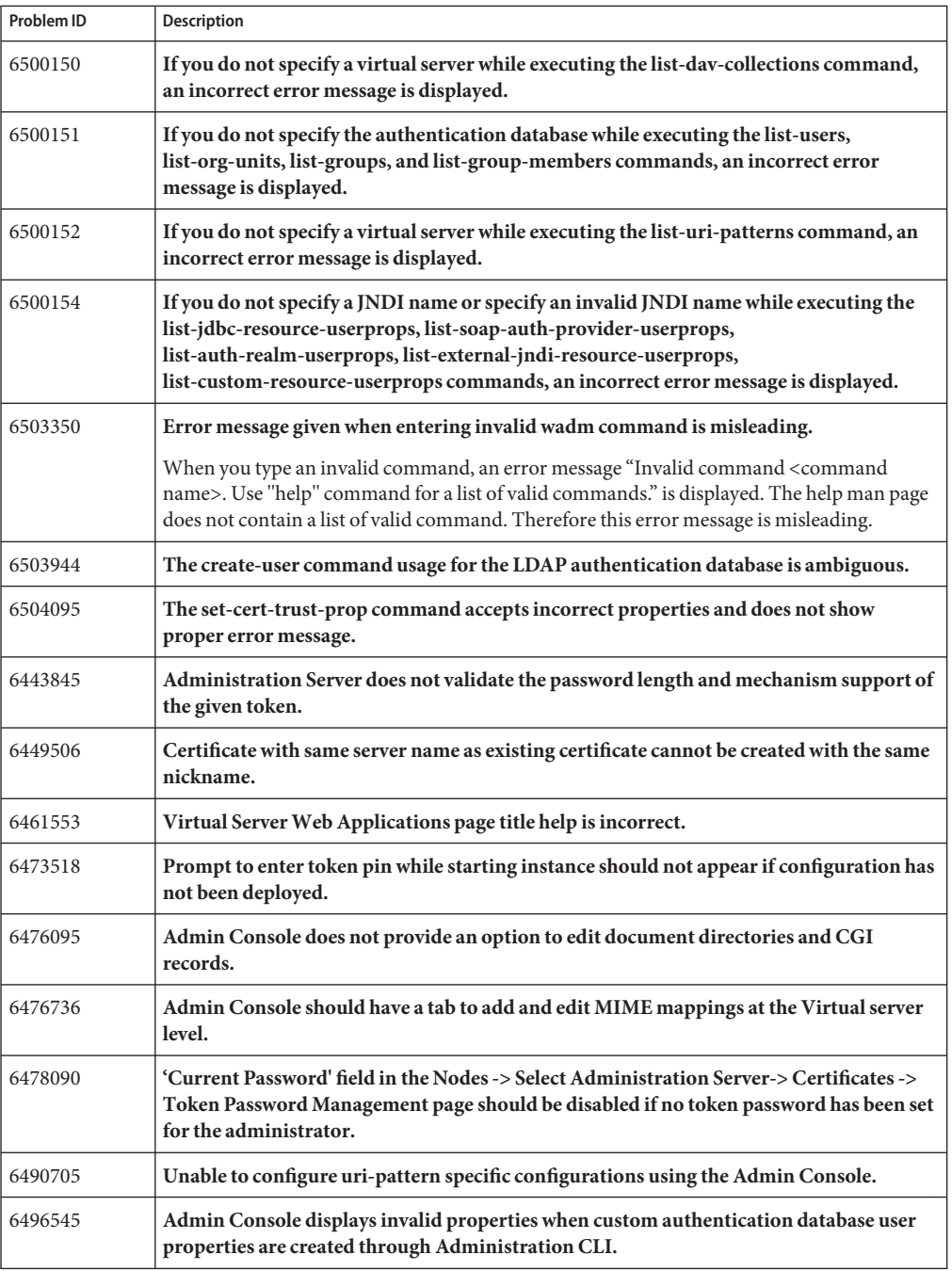

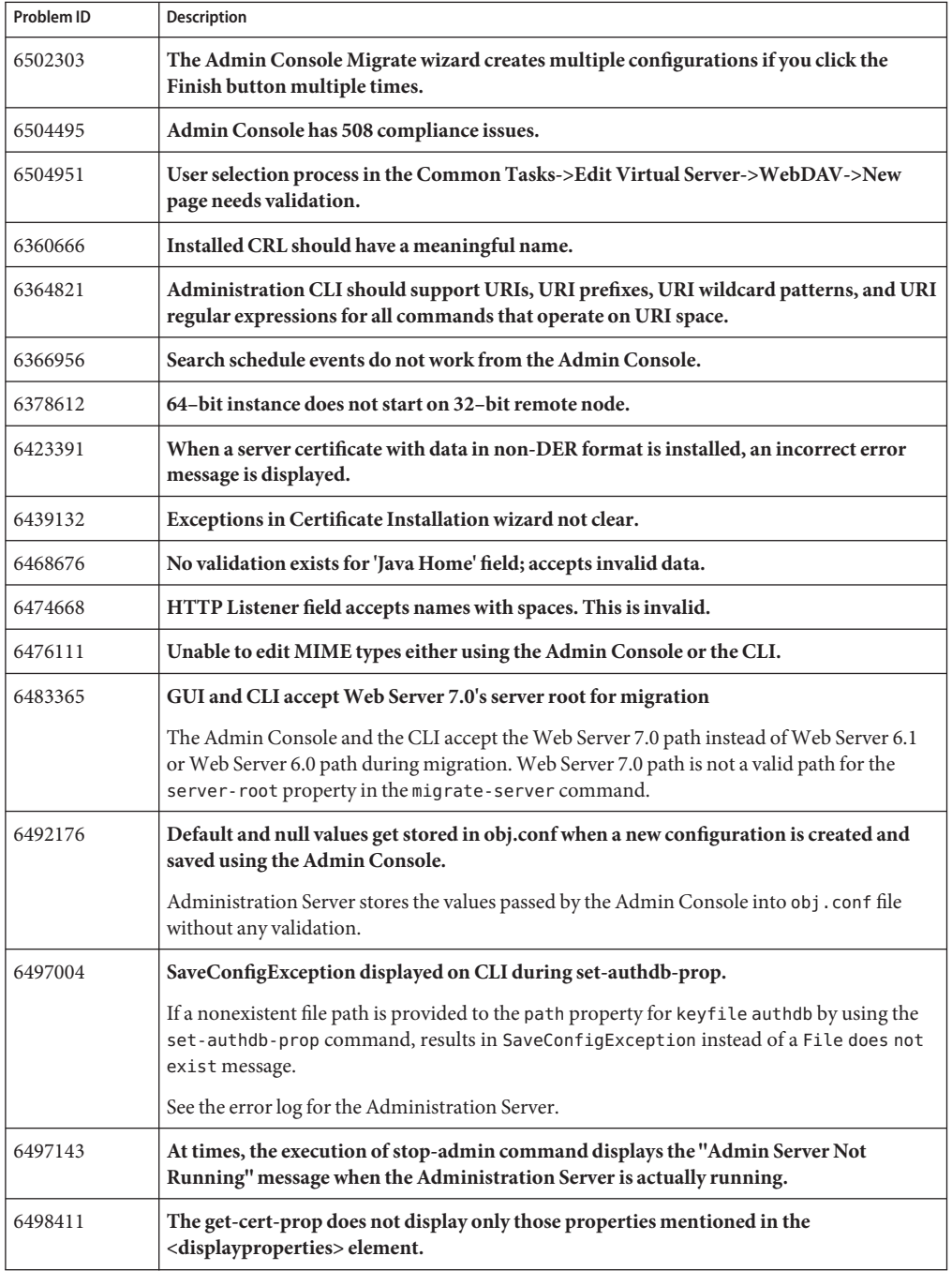

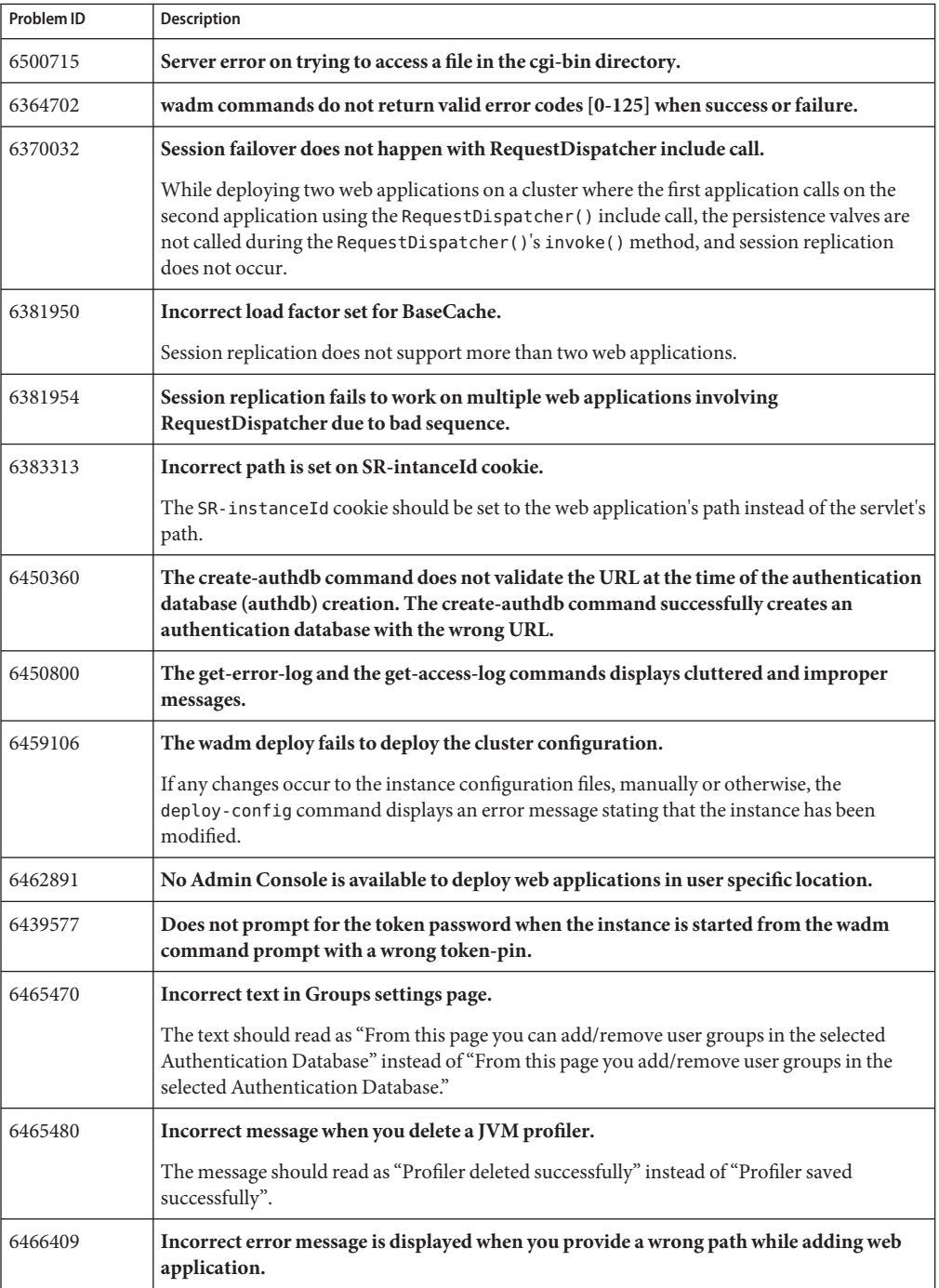

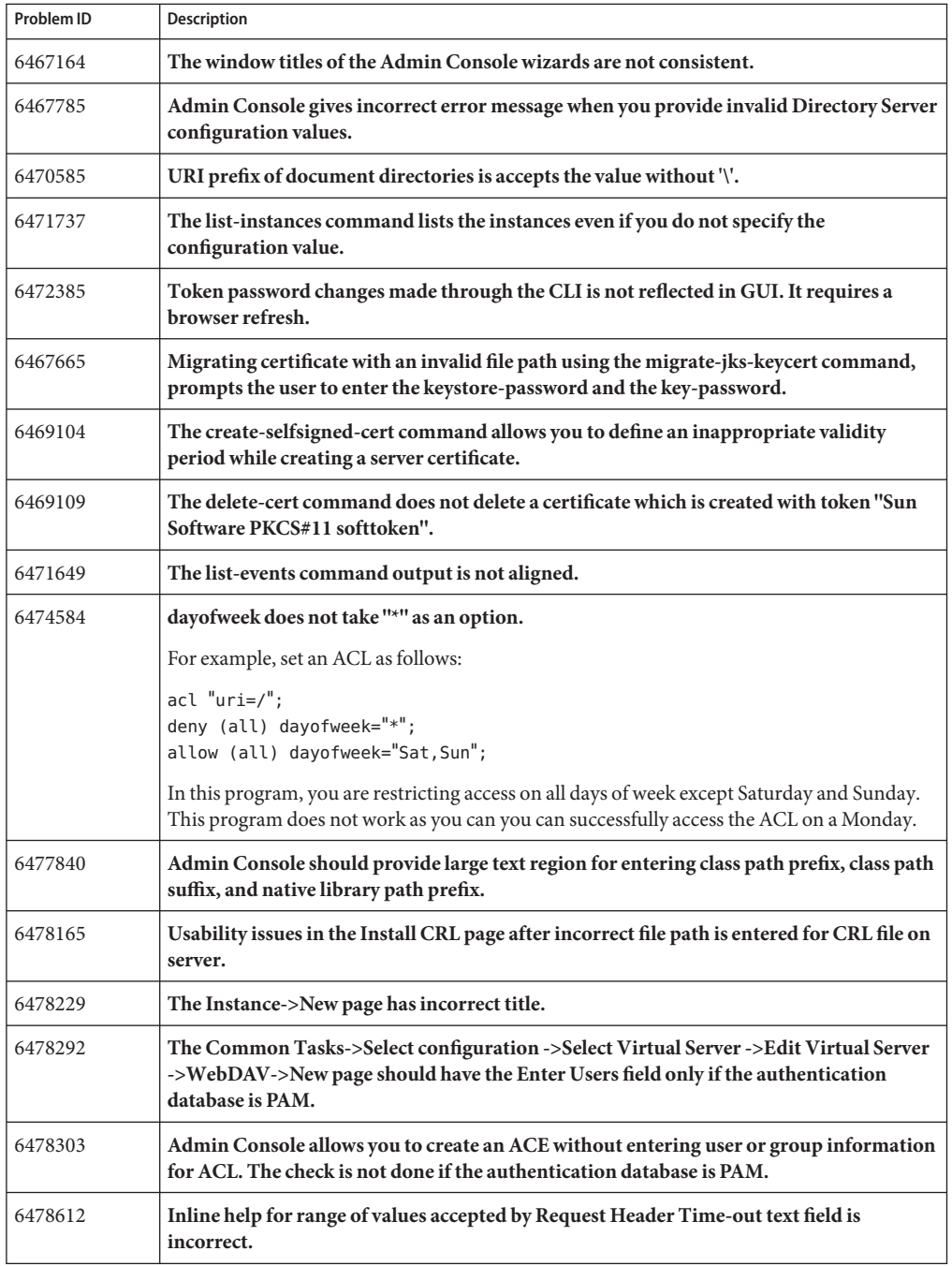

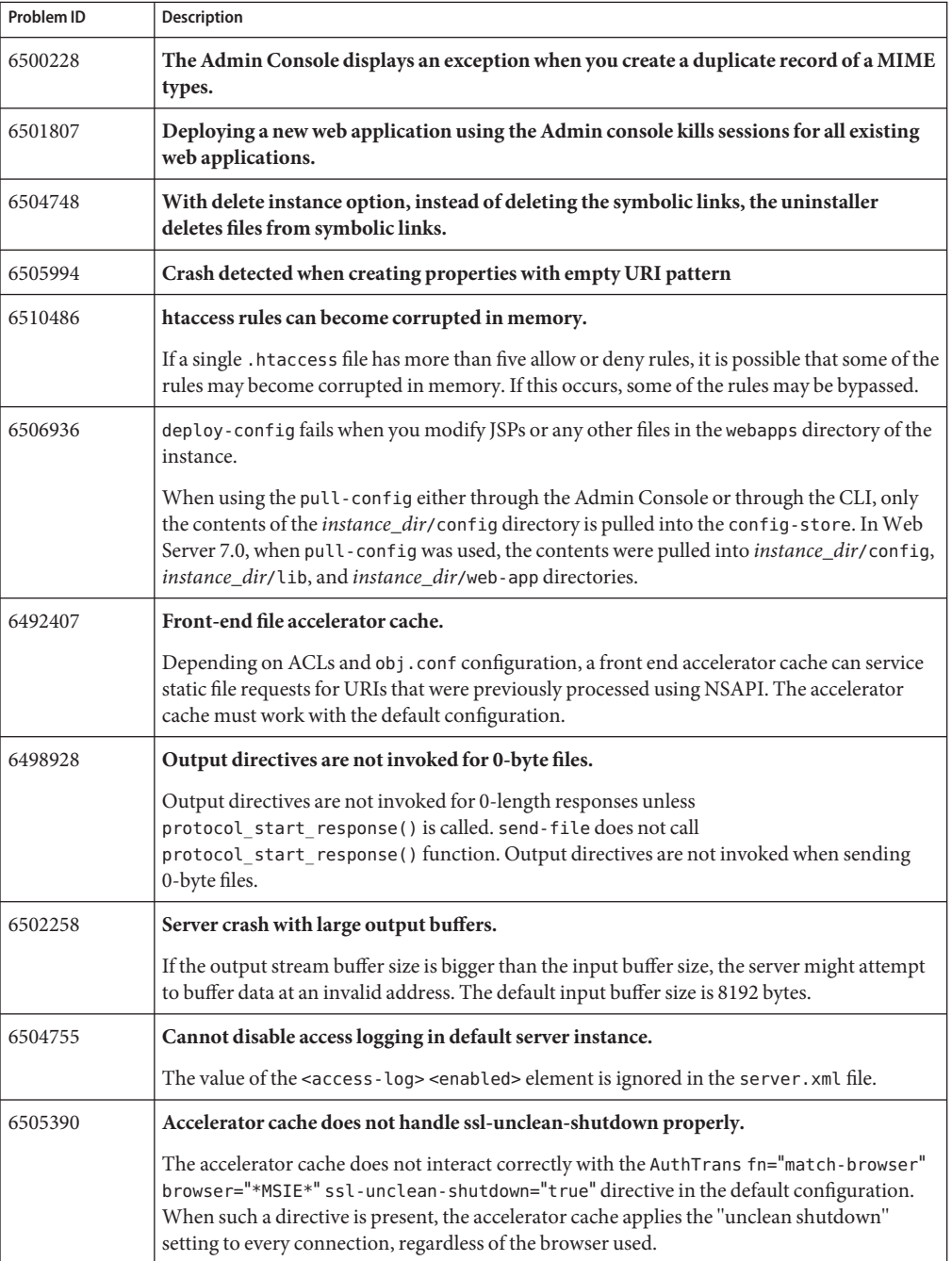

<span id="page-46-0"></span>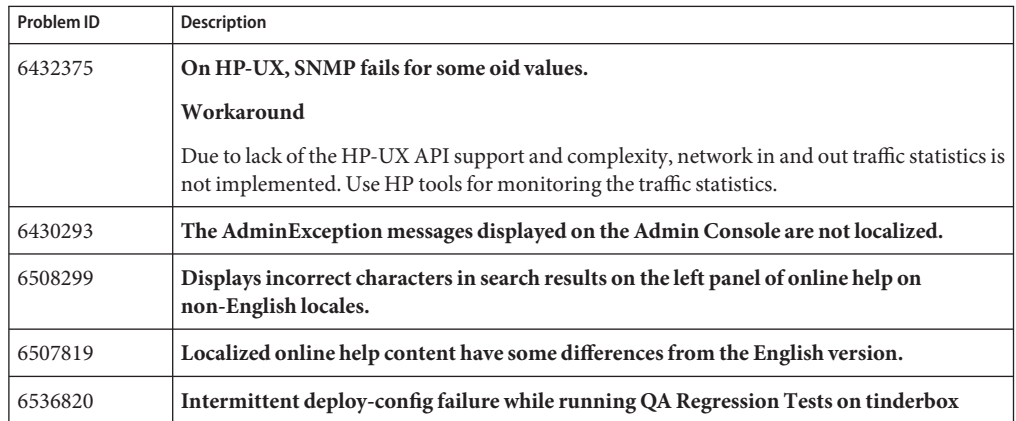

### **Known Issues**

This section lists the important known issues and limitations at the time of Web Server 7.0 Update 3 release.

- "Administration" on page 47
- ["Core" on page 52](#page-51-0)
- "FastCGI" on page 53
- ["Installation" on page 54](#page-53-0)
- ["Migration and Upgrade" on page 55](#page-54-0)
- ["Sample Applications" on page 55](#page-54-0)
- ["Search" on page 56](#page-55-0)
- ["Security" on page 56](#page-55-0)
- ["Session Replication" on page 57](#page-56-0)
- ["Web Container" on page 57](#page-56-0)
- ["Localization" on page 58](#page-57-0)
- ["Java Enterprise System" on page 58](#page-57-0)

### **Administration**

The following table lists the known issues in the administration of Web Server.

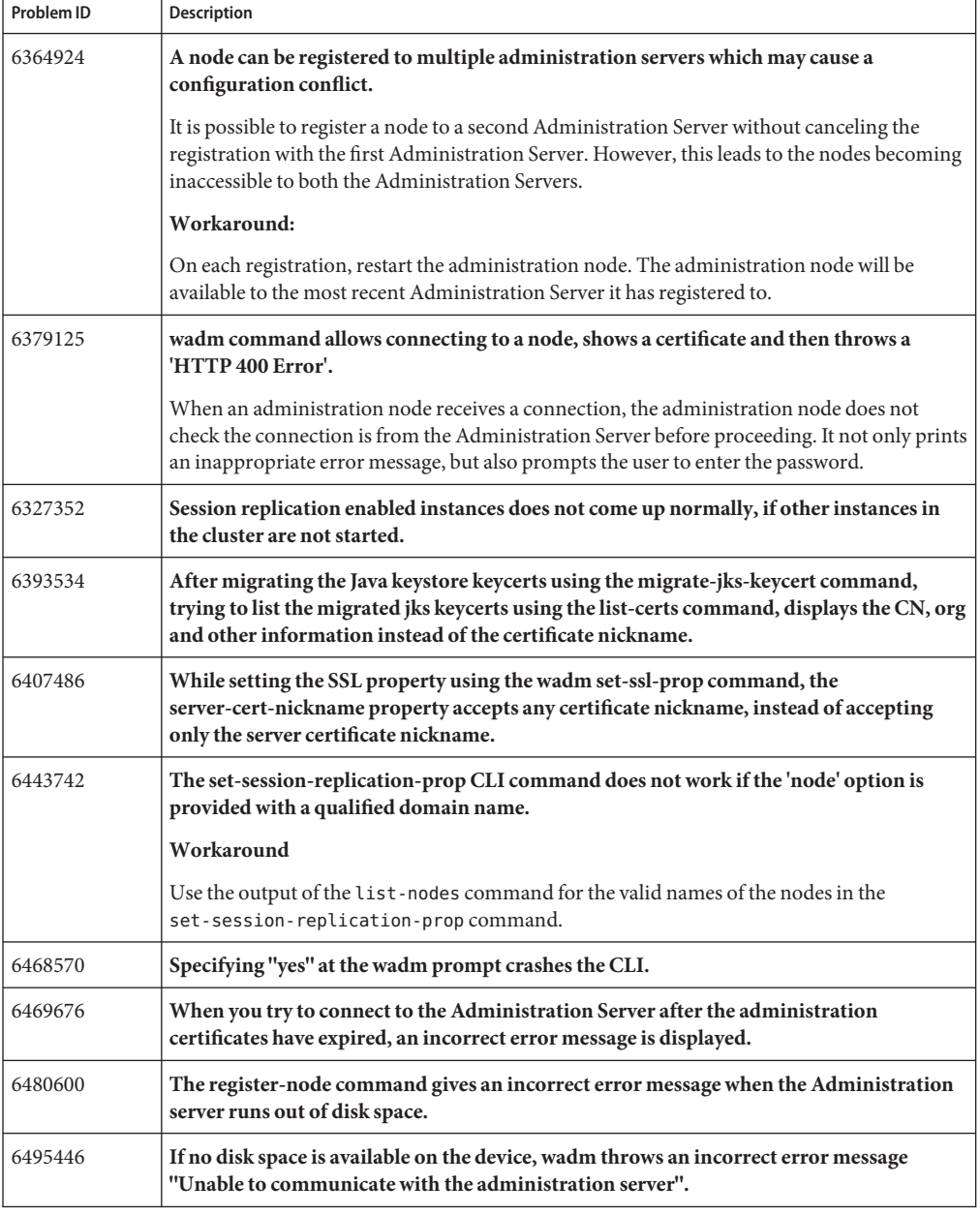

#### **TABLE 4** Known Issues in Administration

| Problem ID | Description                                                                                                    |
|------------|----------------------------------------------------------------------------------------------------|
| 6502800    | Executing the migrate-server command with both "--all" and "--instance" options does<br>not result in an error.                              |
|            | A warning or an error message should be displayed indicating that the user is attempting the<br>set mutually exclusive options.              |
| 6416328    | The Start Instances, button in the Admin Console is enabled for instance which is<br>already running.                                        |
|            | The buttons should be enabled or disabled based on the status of the instance.                                                               |
| 6418312    | wadm allows you to define duplicate user properties.                                                                                         |
|            | Adding duplicate user properties does not show an error message; however, a new user<br>property is not created.                             |
| 6421740    | There is no provision to create new Access Control List (ACL) file using the Admin<br>Console or the CLI.                                    |
| 6423432    | On Windows, using an existing configuration, repeating the process of adding and<br>removing the registered nodes causes validation failure. |
| 6430417    | MIME Types allows MIME value with multibyte characters.                                                                                      |
| 6442081    | Text in Access Control List page is not formatted.                                                                                           |
| 6442172    | User can be switched between 'available' and 'selected' lists in ACE even though the user<br>is deleted from the authentication database.    |
| 6446162    | No warning is issued before the deletion of key or the digestfile authentication database.                                                   |
| 6448421    | Administration Interface allows you to create a new user with multi-byte User ID in the<br>keyfile authentication database.                  |
| 6455827    | User and Group table in the Admin Console displays the entire result in a single page.                                                       |
| 6461101    | Labeling of the Request Certificate and Install buttons in the Admin Console Create<br>Self-Signed Certificate page needs to be revised.     |
| 6462057    | Add and Remove buttons are enabled in new ACE window even if no items are present in<br>the 'Available' list.                                |
| 6464891    | Admin Console truncates the display of server logs at 50 lines or 2 pages.                                                                   |
| 6465382    | No validation exist to check the entry of wrong country code in the certificate request<br>wizard.                                           |
| 6465421    | In the Admin Console, no text field description is provided for virtual-server, authdb,<br>dav collection, and event fields.                 |
| 6466336    | Admin Console shows wrong JDK version while creating a new configuration.                                                                    |
|            | The JDK version displayed in the Admin Console is 5.0 u6 instead of 5.0 u7.                                                                  |

**TABLE 4** Known Issues in Administration *(Continued)*

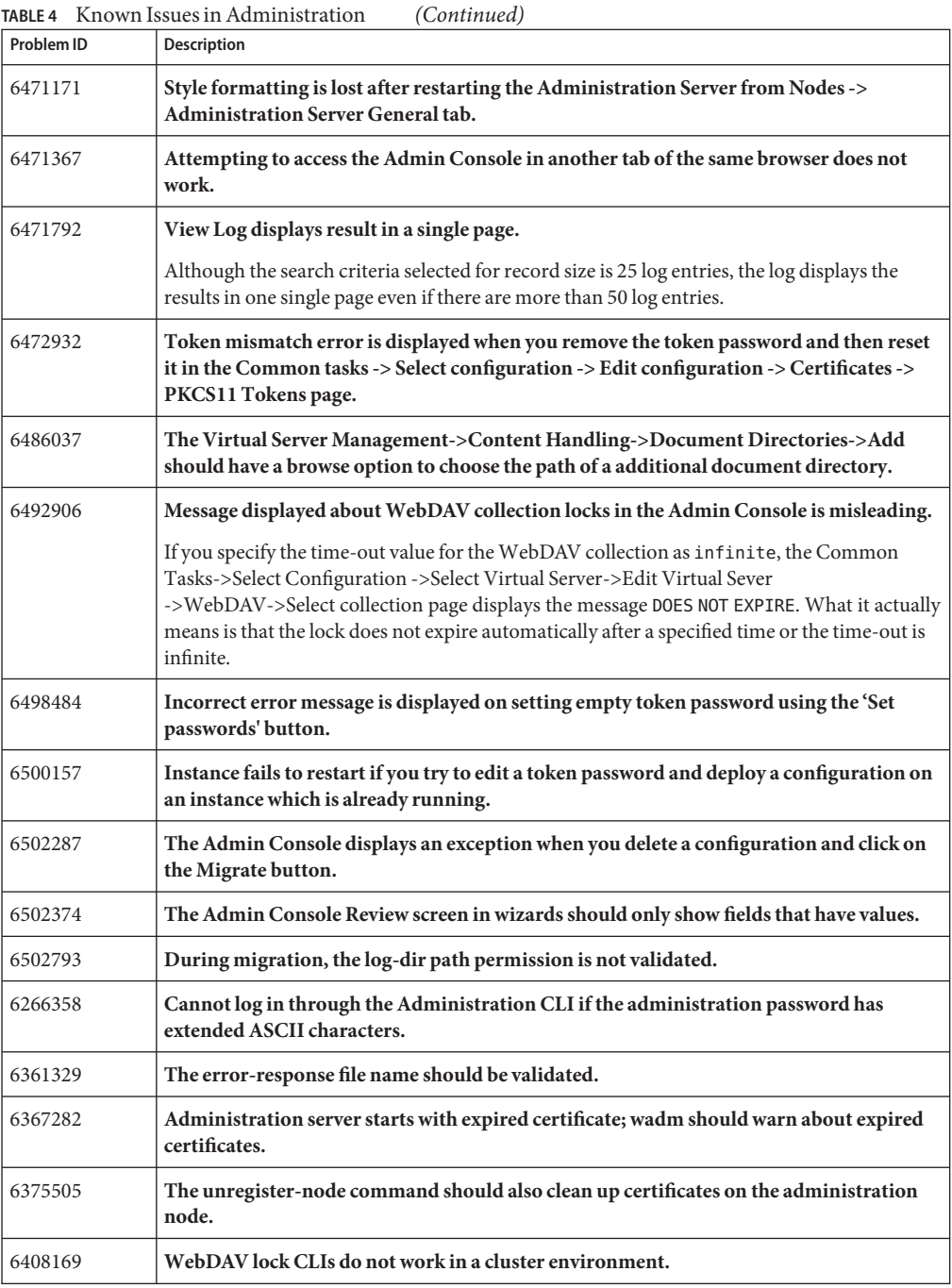

| Problem ID | Description                                                                                                    |
|------------|----------------------------------------------------------------------------------------------------|
| 6408186    | Multiple installations of the administration nodes on the same node that is registered to<br>the same administration server should be not be allowed.                                                                                                    |
| 6416369    | Accessing the administration node URL results in Page Not Found error.                                                                                                    |
|            | As the administration node does not have a GUI, accessing the administration node URL<br>results in Page Not Found error.                                                                                                    |
| 6422936    | No validation for class path prefix and suffix, and native library path in JVM Path<br>Settings in Java.                                                                                                    |
| 6423310    | The server.xml elements should be grouped based on functionality.                                                                                                    |
| 6441773    | On Windows, Administration Server moves the Web application files physically before<br>stopping the Web application.                                                                                                    |
| 6462515    | The Admin Console misleads user with "Instance modified" message when runtime files<br>gets created in the config directory.                                                                                                    |
| 6462579    | Trust store does not deleted on uninstalling the administration node after unregistering<br>it with the administration server.                                                                                                    |
| 6468330    | Changes made to the JavaHome property does not get saved after restarting the instance.                                                                                                    |
| 6491749    | Need better validation in certain text fields to prevent obj.conf file corruption.                                                                                                    |
|            | Most of the functional validation of the data in a form is done in the back end. The GUI has<br>only minimal checks such as empty fields, integer values, and ASCII values. Hence, the GUI<br>stores the data in the obj. conf when parsed gets corrupted. |
| 6497213    | Executing the restart-admin command followed by the stop-admin command throws<br>exception in administration error logs.                                                                                                    |
| 6587832    | On Windows, the Admin Console intermittently fails to come up.                                                                                                    |
|            | Workaround:<br>This problem is seen on Windows 2003 if you have "Internet Explorer Enhanced<br>1.<br>Security Configuration" enabled.                                                                                                    |
|            | 2. To access the Admin Console without disabling Enhanced Security feature, include the<br>site in the list of trusted sites explicitly on the browser.                                                                                                    |
|            | To disable Internet Explorer enhanced security configuration, go to Control Panel ><br>3.<br>Add/Remove Programs > Add/Remove Windows Components.                                                                                                    |
|            | 4. Deselect the check box next to Internet Explorer Enhanced Security Configuration.                                                                                                    |
|            | 5.<br>Restart the browser.                                                                                                    |

**TABLE 4** Known Issues in Administration *(Continued)*

| <u>RBLE 4 ANDWII ISSUES III AUIIIIIIISU AUOII</u><br>Comment |                                                                                                    |  |
|--------------------------------------------------------------|----------------------------------------------------------------------------------------------------|--|
| Problem ID                                                   | <b>Description</b>                                                                                                    |  |
| 6746045                                                      | Once config changes are made it is found that file ownership changes in docs directory                                                                                                    |  |
|                                                              | When a user creates a directory, adds some files and deploys them under the docs directory,<br>the ownership of all files under this directory, changes to the owner who installed Web<br>Server. |  |
|                                                              | Workaround:                                                                                                    |  |
|                                                              | The user directories should not be created under docs directory.                                                                                                    |  |

<span id="page-51-0"></span>**TABLE 4** Known Issues in Administration *(Continued)*

### **Core**

The following table lists the known issues in the core of Web Server.

| Problem ID | Description                                                                                                    |
|------------|----------------------------------------------------------------------------------------------------|
| 6296993    | When there is an error executing an obj.conf directive, the filename and line number<br>where the offending directive was found are not logged.                                                |
| 6365160    | When server, xml schema validation fails due to a data type constraint violation, it<br>displays an error message that does not describe the set of valid values for the element.              |
| 6378940    | All HTTP header parsing error are not logged with the client IP and a description of the<br>error.                                                                                             |
| 6470552    | set-variable SAF could not set predefined variable.                                                                                                    |
| 6486480    | service-nsfc-dump entry hit counts are 0 with <replacement>false</replacement> .                                                                                                    |
|            | If <replacement>false</replacement> is specified in server. xml file, entry hit counts<br>show as 0 in the service-nsfc-dump output. However, the cache hit counts are displayed<br>correctly. |
| 6489220    | Server treats non-interpolated strings that contain \$\$ character constants as<br>interpolated.                                                                                               |
|            | When a parameter value contains a \$\$ escape, the server constructs a PblockModel for the<br>parameter block. This is unnecessary because \$\$ is a constant.                                 |

**TABLE 5** Known Issues in Core

| Problem ID | <b>Description</b>                                                                                                    |
|------------|----------------------------------------------------------------------------------------------------|
| 6641109    | Webserver crashing configured with an NFS-mounted docroot directory                                                                                                    |
|            | Web Server crashes if NFS file is removed or replaced, while using NFS and<br>MediumFileSizeLimit>0. Therefore, you should not use MediumFileSizeLimit>0, if the<br>document root is mounted over NFS. |
|            | Workaround                                                                                                    |
|            | When Web Server documents are residing on an NFS mount, as in NFS client, set<br>MediumFileSizeLimit to 0 in nsfc.conf.                                                                                |

<span id="page-52-0"></span>**TABLE 5** Known Issues in Core *(Continued)*

### **FastCGI**

The following table lists the known issues in the FastCGI.

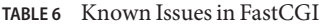

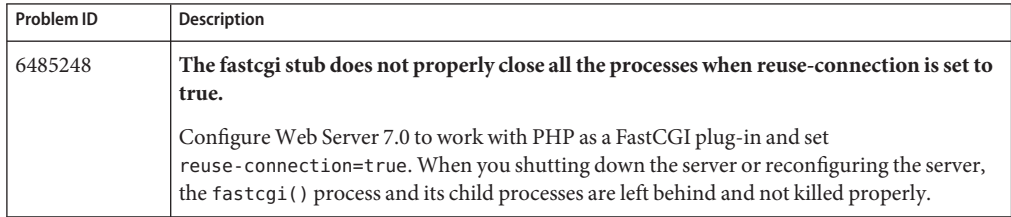

## <span id="page-53-0"></span>**Installation**

The following table lists the known issues in the installation of Web Server.

**TABLE 7** Known Issues in Installation

| Problem ID | Description                                                                                                    |
|------------|----------------------------------------------------------------------------------------------------|
| 6414539    | Uninstalling the administration node does not delete itself from the administration<br>server node.                                                                                                    |
|            | After installing the administration node and registering it with the administration server in<br>the Node tab, the administration node is listed in the Node tab. When the administration<br>node is uninstalled, the administration node entry remains in the Node tab. |
| 6287206    | Cannot install if the setup is started from a shared folder on the network.                                                                                                    |
|            | On the Windows platform, unable to install the product when the installer setup. exe is<br>started from a shared network folder on another machine.                                                                                                    |
| 6311607    | On Windows, installer crashes in CLI mode, if the administration password is $> = 8$<br>characters.                                                                                                    |
|            | If the administration user password is greater than eight characters, then any invalid input<br>to the administration port, web server port, or the administration user ID crashes the<br>installer.                                                                     |
|            | Workaround:                                                                                                    |
|            | When installing Web Server 7.0 on the Windows platform using the command-line<br>interface (CLI), the administration password must be set to less than $\langle$ < $\rangle$ eight characters.                                                                           |
| 6408072    | On Windows, need icons for objects in Programs folder.                                                                                                    |
|            | The objects in the Sun Java System Web Server 7.0 folder on Windows are created with<br>default Windows program icons and do not have specific icons that denote Sun programs.                                                                                           |
| 6492144    | The CLI installer does not handle ctrl+c while entering the password.                                                                                                    |
|            | The installer does not accept ctrl+c and hence the terminal becomes unusable.                                                                                                    |
| 6710925    | setup start with CLI mode, can't start with GUI mode on RH5.1                                                                                                    |
|            | Workaround                                                                                                    |
|            | To overcome this failure:<br>Use the CLI based installer.<br>1.                                                                                                    |
|            | Create a symbolic link to the xdpyin fo command. For example,<br>2.                                                                                                    |
|            | [root@server bin]# ln -s /usr/bin/xdpyinfo /usr/X11R6/bin/xdpyinfo                                                                                                    |

| TABLE / KITOWII ISSUES III IIISTAITATIOIT<br>Continueu |                                                                                      |  |
|--------------------------------------------------------|--------------------------------------------------------------------------------------|--|
| Problem ID                                             | <b>Description</b>                                                                   |  |
| 6717123                                                | Registration Options panel UI sometimes doesn't show up properly                     |  |
|                                                        | The 'Registration Options' GUI in the installer does not show up properly sometimes. |  |
|                                                        | Workaround:                                                                          |  |
|                                                        | Resizing the installer window will fix this issue.                                   |  |

<span id="page-54-0"></span>**TABLE 7** Known Issues in Installation *(Continued)*

## **Migration and Upgrade**

The following table lists the known issues in the migration and upgrade areas of Web Server.

**TABLE 8** Known Issues in Migration and Upgrade

| Problem ID | Description                                                                                                    |
|------------|----------------------------------------------------------------------------------------------------|
| 6407877    | Incorrect migration occurs while migrating from Web Server 6.0 to 7.0 if the<br>installed.pkg file is not found.                                                                                                    |
|            | In Web Server 6.0 to 7.0 migration, if the installed. pkg file is missing, Web Server<br>incorrectly migrates the NSServlet entries in the magnus.conf file.                                                                                                    |
| 6490124    | $6x \rightarrow 7.0$ : Migrated scheduled events still points to 6.x paths in the server, xml file.                                                                                                    |
| 6502529    | 6.1->7.0: Migration does not handle relative path set for search-collection-dir correctly.                                                                                                    |
|            | During instance migration, specifying a relative path for the target path into which the<br>search collections should be copied, results in the search collection directory being created<br>with respect to the config-store. When the instance is instantiated, the indexes are created<br>without properly migrating the search collections. |
| 6502769    | 6.x->7.0: Migration ignores any "document-root" NameTrans specified in the obj.conf<br>file.                                                                                                    |
| 6498806    | On Windows, Web Server Admin Console does not appropriately warn users during<br>migration.                                                                                                    |
|            | Administration Server does not detect if the selected new configuration or the service name<br>already exists on Windows and hence does not appropriately warn the users to select a<br>different configuration name or suggest a different configuration name as default.                                                                      |
| 6500509    | Web Server 7.0 migration tool is unable to successfully migrate from Web Server 6.1 if it<br>has Root Certs installed in it.                                                                                                    |

# **Sample Applications**

The following table lists the known issues in Sample Applications of Web Server.

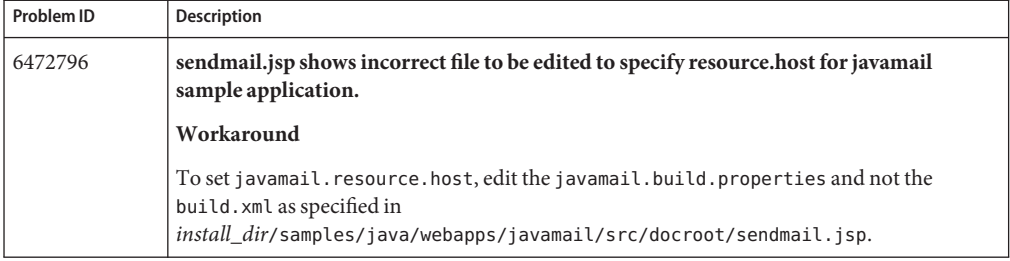

<span id="page-55-0"></span>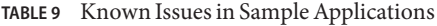

### **Search**

The following table lists the know issues in the search functionality of Web Server.

**TABLE 10** Known Issues in Search

| Problem ID | Description                                                                                                    |
|------------|----------------------------------------------------------------------------------------------------|
| 6701532    | Search engine fails to index password protected PDF document                                                                                                 |
|            | If a PDF document is password protected and encrypted, the search engine fails to index the<br>document's metadata. As a result, the requested search fails. |

### **Security**

The following table lists the known issues in the security area of Web Server.

**TABLE 11** Known Issues in Security

| Problem ID | Description                                                                                                    |
|------------|----------------------------------------------------------------------------------------------------|
| 6376901    | Limitation supporting basic and digest-based ACLs for resources in the same directory.                                                                                                    |
|            | If the server uses digest and basic-based ACLs in different parts of their doc tree, attempting<br>to use both simultaneously on different files or resources in the same directory is not<br>possible.                                                                                                    |
| 6431287    | TLS_ECDH_RSA_* require the server cert signed with RSA keys.                                                                                                    |
|            | Cipher suites of the form TLS ECDH RSA * requires server to have an ECC keypair with a<br>cert signed using RSA keys. Note that this precludes using these cipher suites with<br>self-signed certificates. This requirement is inherent to these cipher suites and is not a bug.<br>The server should detect and warn about wrong configurations related to these cipher suites<br>but currently it does not do so. |

## <span id="page-56-0"></span>**Session Replication**

The following table lists the known issues in the session replication functionality of Web Server 7.0.

| Problem ID | <b>Description</b>                                                                                                    |
|------------|----------------------------------------------------------------------------------------------------|
| 6324321    | Descriptive error message is not displayed when an error occurs remotely.                                                                                                    |
|            | When an exception occurs remotely, error messages are logged in the error log of the remote<br>instance. However, the local instance currently displays a generic remote exception which<br>does not clearly indicate which error log that the user must view. |
| 6396820    | Session replication does not failover correctly when cookies are disabled on the client.                                                                                                    |
| 6406176    | When enabled, session replication should be the default session manager.                                                                                                    |
|            | After enabling session replication by using the Admin Console or the CLI, or by editing the<br>server. xml file, session replication is not really enabled. Instead, sun-web. xml needs to be<br>manually edited.                                              |

**TABLE 12** Known Issues in Session Replication

### **Web Container**

The following table lists the known issues in the web container of Web Server.

| Problem ID | <b>Description</b>                                                                                                    |
|------------|----------------------------------------------------------------------------------------------------|
| 4858178    | Web container writes to stderr.                                                                                                    |
| 6349517    | Incorrect web application session statistics for MaxProcs > 1 mode.                                                                                                    |
|            | Web Server runs in multi-process mode. The MaxProcs configuration variable in the<br>magnus.conf is used to set the maximum number of processes. If the value for MaxProcs is<br>set to greater than 1, the Web Server uses mmap-based session manager so that the session<br>could be shared among different JVMs. While collecting statistics from multiple processes,<br>web application MBeans provide session for individual MBeans. There is no way to find the<br>true number of sessions by seeing individual MBean's web application session statistics. |
| 6394715    | Web container deletes the disabled web application MBeans object.                                                                                                    |
|            | When the web application is disabled by setting the <enabled> element to false in the<br/>server. xml file, the web container deletes the web application's MBeans and hence treats it<br/>as a closed or deleted web application. Since disabled objects are deleted, statistics are also<br/>lost.</enabled>                                                                                                    |

**TABLE 13** Known Issues inWeb Container

| Problem ID | <b>Description</b>                                                                                                    |
|------------|----------------------------------------------------------------------------------------------------|
| 6419070    | No information is logged in error logs at the finest log level on successful JNDI resource<br>creation.                           |
| 6422200    | com.sun.org.apache.xerces.internal.jaxp.<br>DocumentBuilderImpl.parse does 1 byte reads.                                          |
|            | When reading the server. xml file, the first line containing the XML version number and<br>the encoding is read 1 byte at a time. |
| 6440064    | Servlet container creates a thread per virtual server.                                                                            |
| 6501184    | REQ_EXIT causes javax.servlet.ServletException.                                                                                   |

<span id="page-57-0"></span>**TABLE 13** Known Issues in Web Container *(Continued)*

### **Localization**

The following table lists the known issues in the localized version of Web Server.

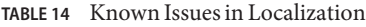

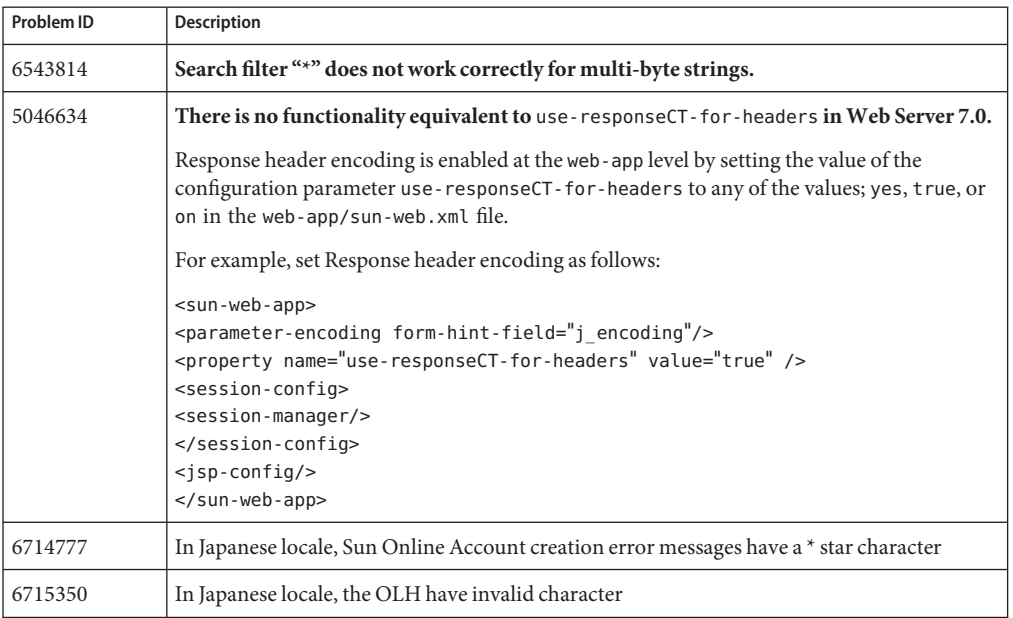

### **Java Enterprise System**

The following table lists the known issues in the Java Enterprise System (Java ES).

#### **TABLE 15** Known Issues in Java ES

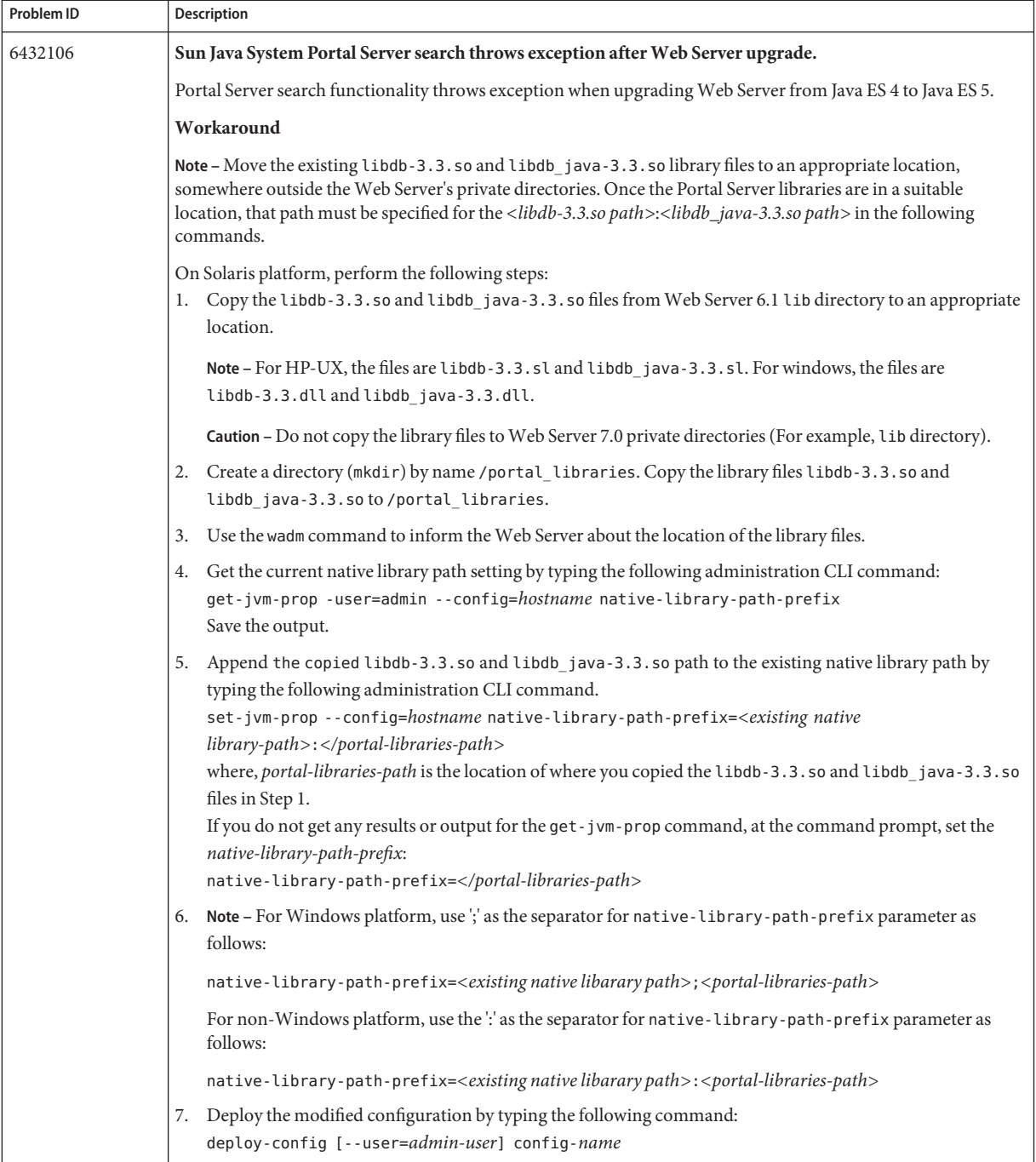

| Problem ID | Description                                                                                                    |
|------------|----------------------------------------------------------------------------------------------------|
| 6504178    | Migration logs reports a bogus "root is not a valid user" message on Java ES 5.                                                                                                    |
|            | While migrating from Java ES 4 to Java ES 5 on UNIX platforms, the migration log file reports WARNING: "root<br>is not a valid user". This is incorrect as the "root" user is valid on that host. |
| 6453037    | A lot of warnings/info messages displayed at Web Server startup on the standard output instead of routing<br>these messages to the log file.                                                      |

<span id="page-59-0"></span>**TABLE 15** Known Issues in Java ES *(Continued)*

### **How to Report Problems and Provide Feedback**

If you have problems with Sun Java System Web Server, contact Sun customer support using one of the following mechanisms:

■ Sun Software Support services online at:

<http://www.sun.com/service/serviceplans/software/>

■ The telephone dispatch number associated with your maintenance contract

So that we can best assist you in resolving problems, please have the following information available when you contact support:

- Description of the problem, including the situation where the problem occurs and its impact on your operation
- Machine type, operating system version, and product version, including any patches and other software that might be affecting the problem
- Detailed steps on the methods you have used to reproduce the problem
- Any error logs or core dumps

### **SunWelcomes Your Comments**

Sun is interested in improving its documentation and welcomes your comments and suggestions. Send your comments to Sun using the "Send comments" link at: <http://docs.sun.com/>

Please include identifying information with your comments, such as the part number and the title of the book.

To provide feedback on Sun Java System Web Server product, send email to [webserver@sun.com](mailto:webserver@sun.com).

### <span id="page-60-0"></span>**Additional Sun Resources**

Useful Sun Java Systems information can be found at the following locations:

- Documentation for Sun Java System Web Server <http://docs.sun.com/coll/1308.3>
- Sun Software Products and Service <http://www.sun.com/software>
- Sun Developer Information
- <http://developers.sun.com/> ■ Sun Developer Support Services

<http://developers.sun.com/prodtech/support/>

- Software Support Services [http://www.sun.com/service/support/software/](http://www.sun.com/service/support/software/ )
- Sun Support and Training Services Support: <http://www.sun.com/support> Training: <http://www.sun.com/training/>
- Sun Consulting and Professional Services <http://www.sun.com/service/sunjavasystem/sjsservicessuite.html>
- Sun Gathering Debug Data <http://www.sun.com/service/gdd/index.xml>

# **Searching Sun Product Documentation**

Besides searching Sun product documentation from the docs.sun.com web site, you can use a search engine of your choice by typing the following syntax in the search field:

*<search-term>* site:docs.sun.com

For example, to search for"Web Server", type the following:

Web Server site:docs.sun.com

To include other Sun web sites in your search (for example, java.sun.com, www.sun.com, developers.sun.com), use sun.com in place of docs.sun.comin the search field.